#### Octarvia Top Page - OctraviaWeb X +

 $\leftarrow$   $\rightarrow$  C

#### OctarviaWeb

## **OCTARVIA**

#### **PROGRAM MODE**

O OCTARVIA - Index O OCTARVIA - Prediction O Simulation for fouling and aging effect

#### 2020年12⽉9⽇

 $\Box$  (1) Evaluation of external forces<br> $\Box$  (1-1) Added resistance in short crested inrregular waves

ance in regular waves

 $\Box$  (1B) Linear superposition for added resistance in short crested irregular

 $\Box$  (1-2) Wind force and moment coefficients

 $\Box$  (1-3) Hydrodynamic coefficients

 $\Box$  (2) Evaluation of ship performance in actual seas and its changes

 $\square$  (3) Lifecycle fuel consumption

Calculation Clear Data Input Load Save Import from SALVIA-OCT. Import from EAGLE-OCT.

## **OCTARVIA-webスタートアップガイド**

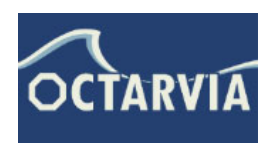

 $\vee$ 

 $\overline{\phantom{a}}$ 

 $\Box$  $\times$ 

> (国研)海上・港湾・航空技術研究所 海上技術安全研究所

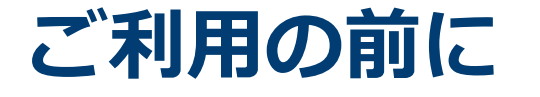

ご利用に当たっては、海技研クラウドにアクセスいただき

✔ 会員登録

✔ アプリ利用申請

を実施いただく必要があります。

海技研クラウド 会員登録:

https://cloud.nmri.go.jp/portal/auth/signup

利用申請後、2週間後からご利用いただけます。

推奨環境︓Google Chrome, Microsoft Edge

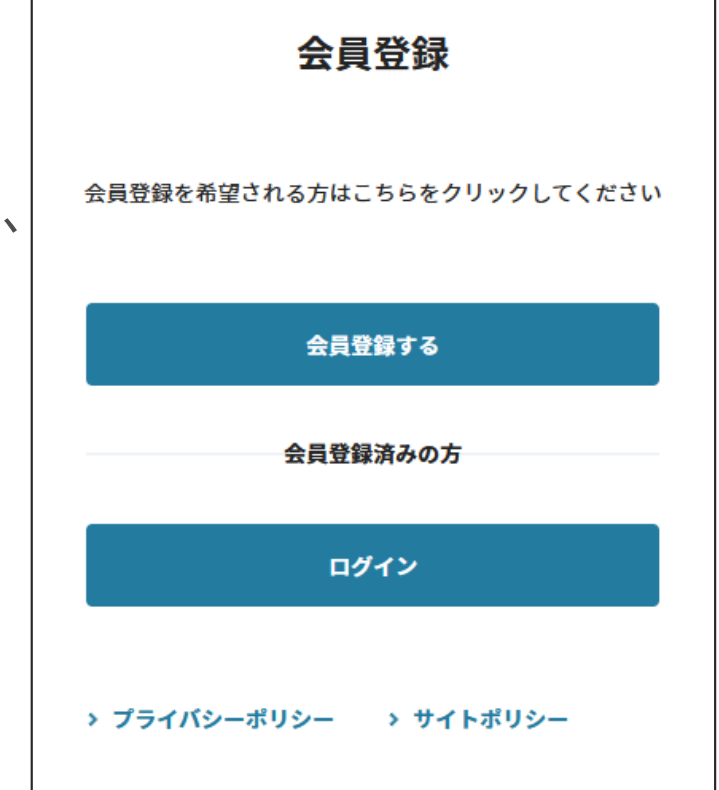

海技研クラウド 会員登録画面 (登録が終わるとアプリ利用申請画面に移ります)

### **OCTARVIA-webの概要**

- 船舶のライフサイクルにおける実海域性能を、燃費として評価す るプログラムです
- webブラウザ上で動作します
- 船型データを入力として、波・風・斜航・当舵の外力を計算しま す
- 外力計算をベースに主機作動特性を考慮して実海域中の船速・燃 料消費量を計算します
- 航路ごとの海象の寄与、往路・航路の積載状態の違い、経年劣 化・クリーニングによる影響を考慮し、評価期間(ライフサイク ル)における⽣涯燃料消費量を算出します
- 評価海象ごとのパワーカーブ、短期予測結果を波向・風向ごとに 出力します

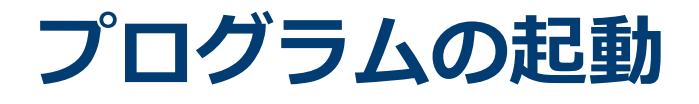

■ webブラウザ ( Google chrome, Edge, Firefox) を起動します

- 海技研クラウド (https://cloud.nmri.go.jp/portal/pub/top) にア クセスします
- Top 画面右上のボタンからログインします
- Top画面に戻り、右上のアカウント名(メールアドレス)をク リックします
- ご利用可能なクラウドサービス一覧からOCTARVIA-web(Full version/Limited Version(Free))を選び、クリックします

# **プログラムTOP画⾯**

# **OCTARVIA**

#### **PROGRAM MODE**

© OCTARVIA - Index O OCTARVIA - Prediction O Simulation for fouling and aging effect

#### **CALCULATION ITEMS**

- (1) Evaluation of external forces
	- $\Box$  (1-1) Added resistance in short crested inrregular waves
		- $\Box$  (1A) Added resistance in regular waves
		- $\Box$  (1B) Linear superposition for added resistance in short crested irregular
	- $\Box$  (1-2) Wind force and moment coefficients
	- $\Box$  (1-3) Hydrodynamic coefficients
- $\vee$  (2) Evaluation of ship performance in actual seas and its changes
- (3) Lifecycle fuel consumption

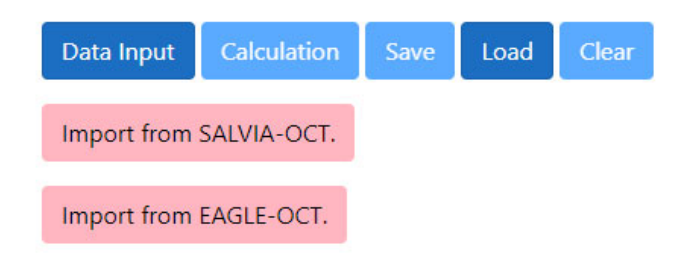

### ■3つの計算モード

- OCTARVIA Index:
- ライフサイクル主機燃費を評価 する場合
- OCTARVIA Prediction:
- 任意海象下で実運航性能シミュ レーションを⾏う場合
- **Simulation for fouling and** aging effect:
- ▶生物汚損、経年劣化による出力 増加率の評価を⾏う場合

# **Predictionモード**

# **プログラムの構成(Predictionモード)**

# **OCTARY A**

#### **PROGRAM MODE**

- O OCTARVIA Index
- © OCTARVIA Prediction
- O Simulation for fouling and aging effect

#### **CALCULATION ITEMS**

- (1) Evaluation of external forces
	- $\Box$  (1-1) Added resistance in short crested inrregular waves
		- $\Box$  (1A) Added resistance in regular waves
		- $\Box$  (1B) Linear superposition for added resistance in short crested irregular
	- $\Box$  (1-2) Wind force and moment coefficients
	- $\Box$  (1-3) Hydrodynamic coefficients
- 2 (2) Performance simulator for ships in actual seas

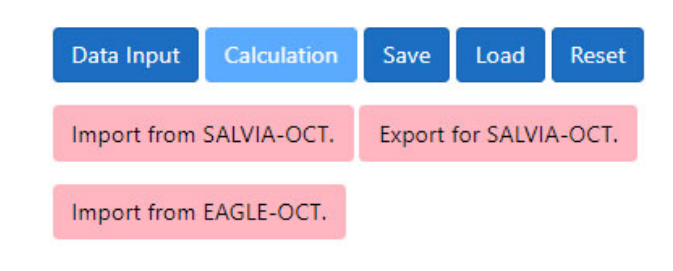

### ■ Predictionモードの計算項目

- $\checkmark$ 外力計算
- $\checkmark$ 実運航性能シミュレーション
- 計算の流れ
	- $\checkmark$ 計算項目の選択
	- ✔ 入力データの作成
	- $\checkmark$ **Calculation**
	- $\checkmark$ 出力の確認

# **データ入力**

InputData

Ship

#### Selector for the calculation mode

#### **Item** Value Unit Remarks

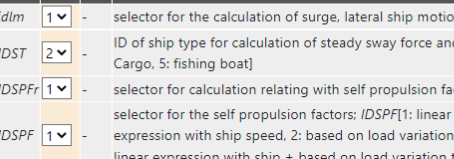

#### ship geometry

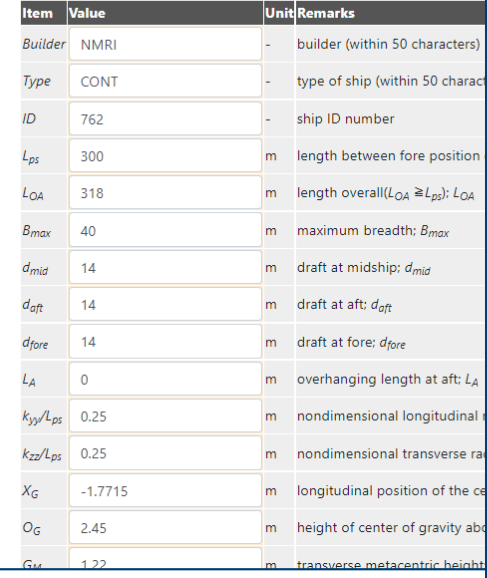

#### speed Item Value Unit Remarks  $nfn$  4 v - number of Froude number (4  $\leq nfn \leq 10$ )

**Fn**  $Fn \ge 0.03$ ; Fn should be input ascending order<br>**a** damping coefficient to roll motion for linear term; *a* **b** damping coefficient to roll motion for quadratic term; b

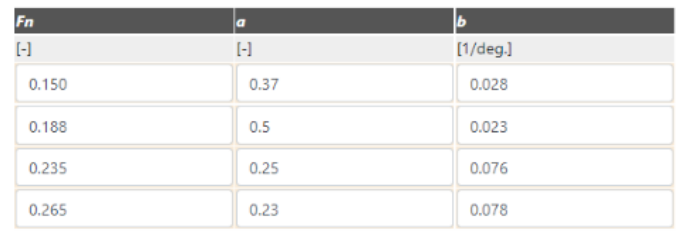

#### Performance

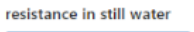

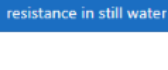

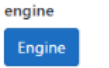

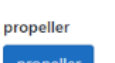

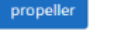

self propulsion factors self propulsion factors

#### ship speed

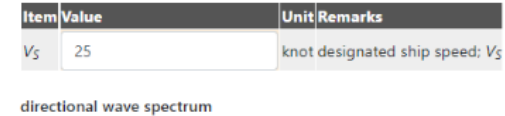

#### メインインプットシート

### ■**サブインプットシート**

#### ■ボタンリンク

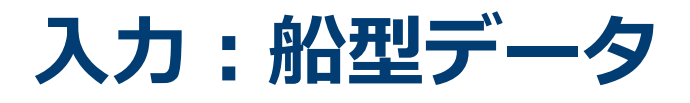

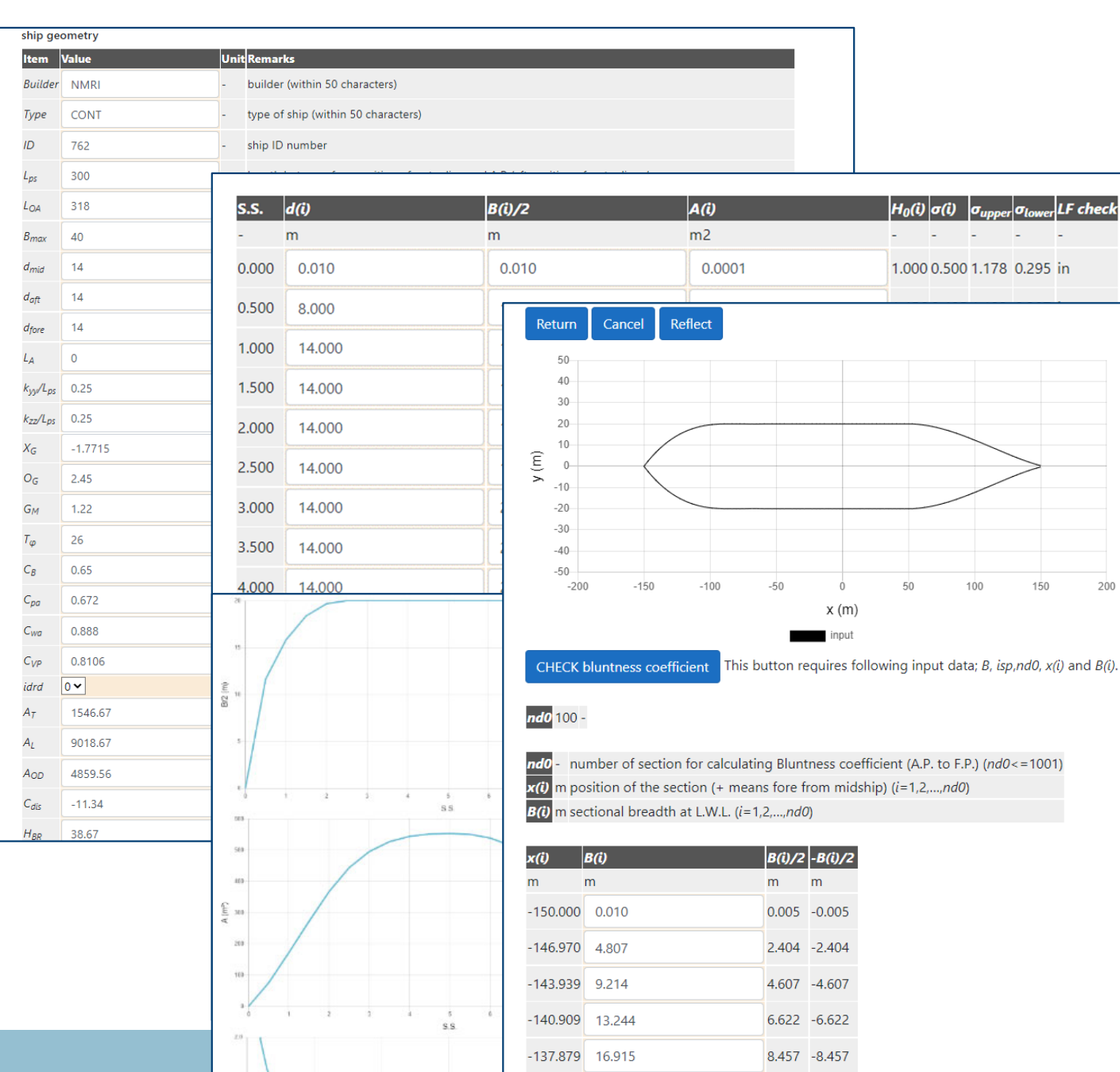

 $-134.848$  20.242

10.121 - 10.121

### ■**メインインプットシート**

■サブインプットシート

■図で形状を確認 √要目データ √横断面形状パラメータ √水線面形状 √水面上投影面積

 $200$ 

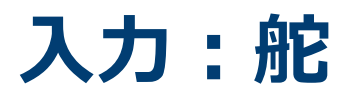

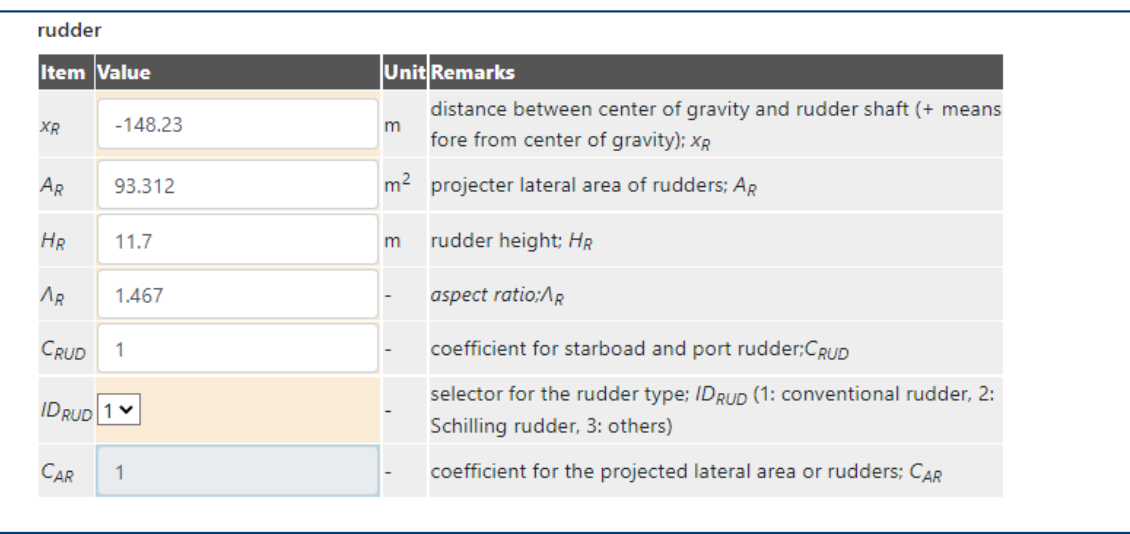

#### ■舵主要目

*舵軸の位置*

**✓可動部面積** 

**✓舵高さ** 

*アスペクト⽐*

√高揚力舵セレクター

# 入力:船舶性能データ

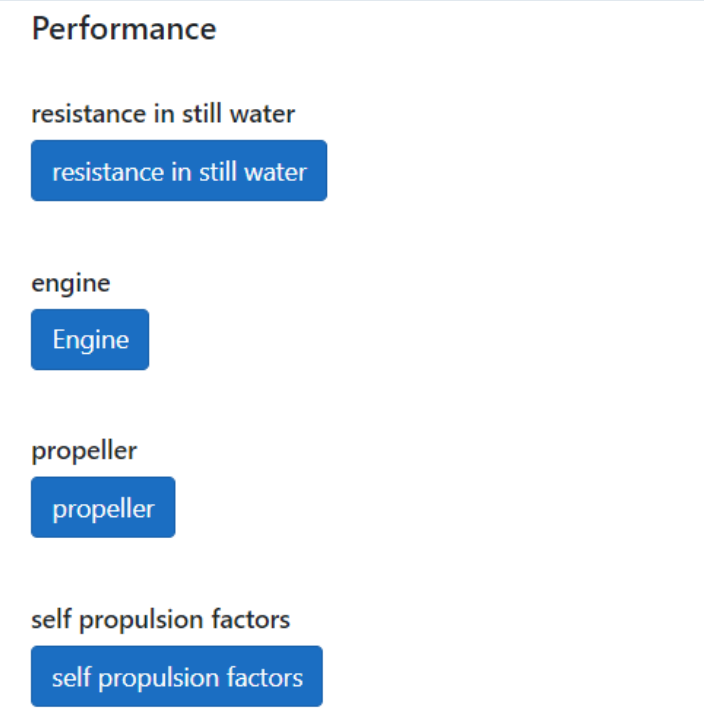

■Resistance in still waterボタン 平⽔中抵抗係数■Engineボタン 燃料消費率主機最⼤回転数 過負荷防⽌パラメータ ■Propellerボタン プロペラ要⽬データ 単独特性 ■self propulsion factorsボタン √平水中自航要素(荷重度変更データ)

# 入力: 海象データ

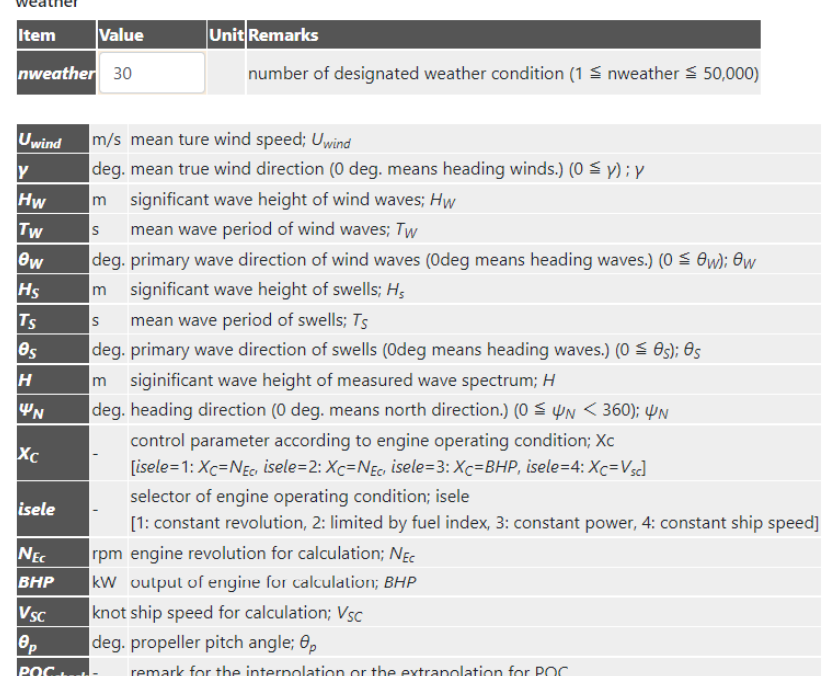

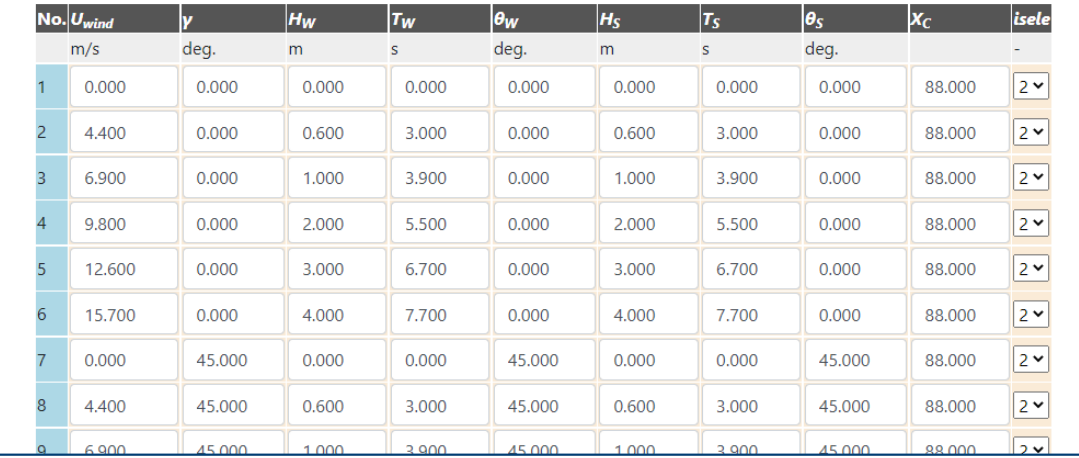

#### ■weatherボタン

### ■**サブインプットシート**

#### √風速・風向

√有義波高·平均波周期·主波向(風 波・うねり)

主機作動条件(回転数⼀定/フュー エルインデックス制御/出力一定/ 船速一定 モード)

#### ■方向波スペクトラムの入力も可能

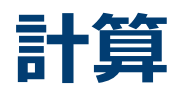

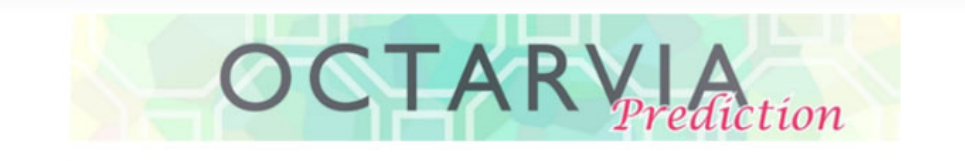

#### **PROGRAM MODE**

O OCTARVIA - Index

- OCTARVIA Prediction
- O Simulation for fouling and aging effect

#### **CALCULATION ITEMS**

- $\vee$  (1) Evaluation of external forces
	- □ (1-1) Added resistance in short crested inrregular waves
		- □ (1A) Added resistance in regular waves
		- $\Box$  (1B) Linear superposition for added resistance in short crested irregular
	- $\Box$  (1-2) Wind force and moment coefficients
	- $\Box$  (1-3) Hydrodynamic coefficients

 $\vee$  (2) Performance simulator for ships in actual seas

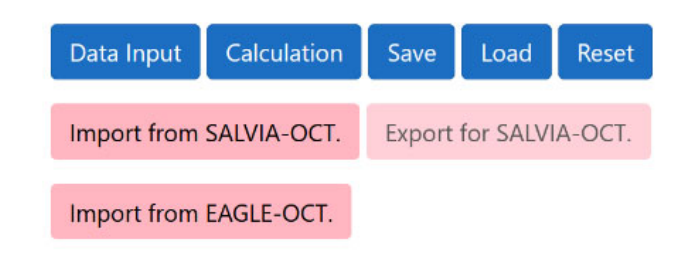

### ■Calculationボタン

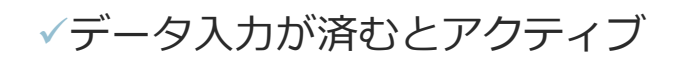

**出⼒シート**

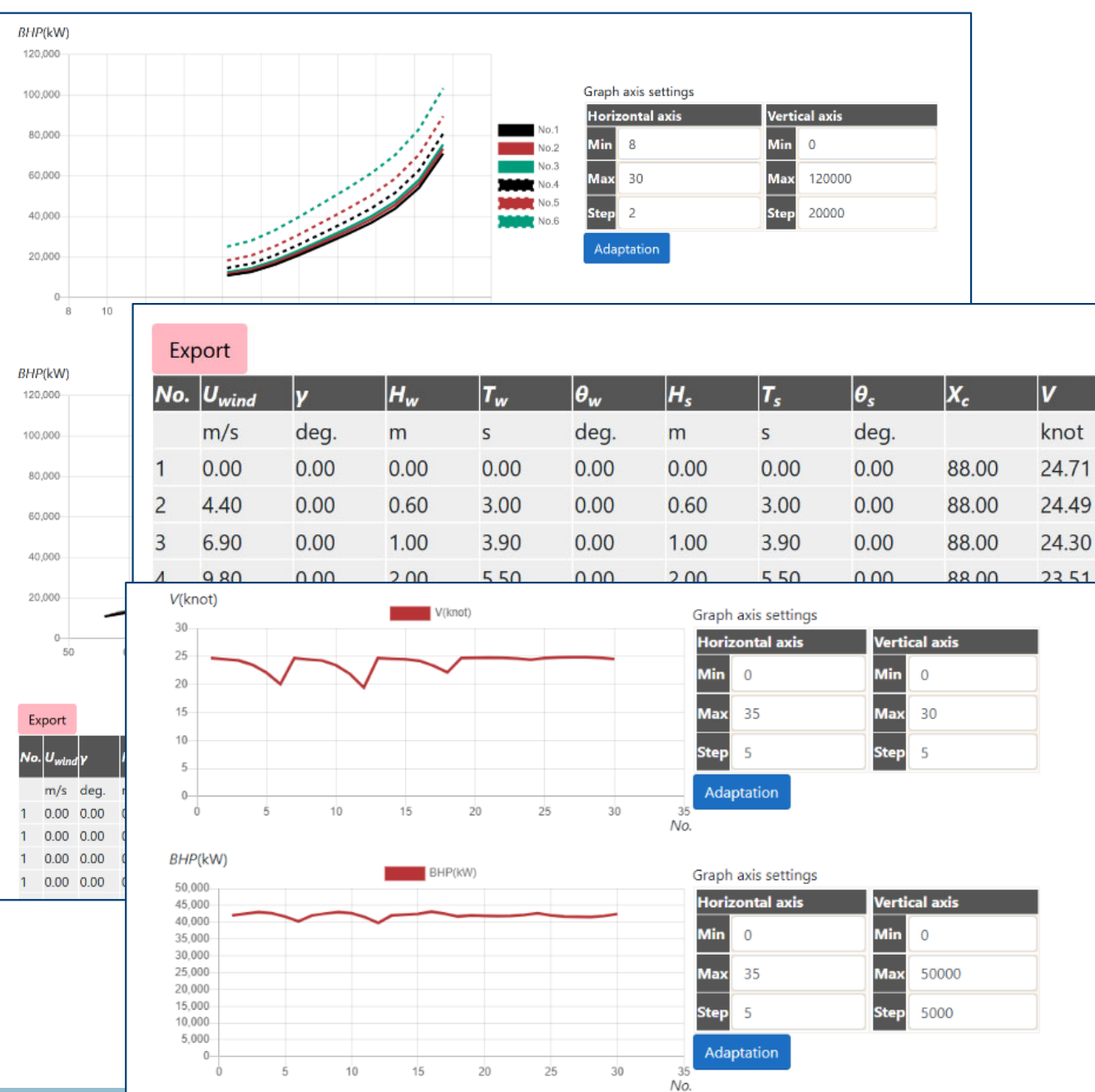

■最終出力シート

実運航シミュレーション結果 (船速・出⼒・燃料消費量)

■中間出力シート

任意海象中パワーカーブ

#### ✔外力推定結果

 $\vert \boldsymbol{\beta} \vert$ 

de

 $0<sub>c</sub>$ 

 $0<sub>c</sub>$ 

 $0.<sub>C</sub>$ 

 $0<sub>c</sub>$ 

 $0.0$ 

 $0.<sub>C</sub>$ 

 $0.<sub>C</sub>$ 

 $-0.$ 

 $-0.$ 

 $-0$ 

 $-1$ 

 $-2$ 

 $0.0$ 

 $-0$ 

 $-0.$ 

 $-0.$ 

 $-1$ 

• 波浪中抵抗増加

• 風圧力

• 斜航流体力

• 舵力

## 出力:最終出力シート

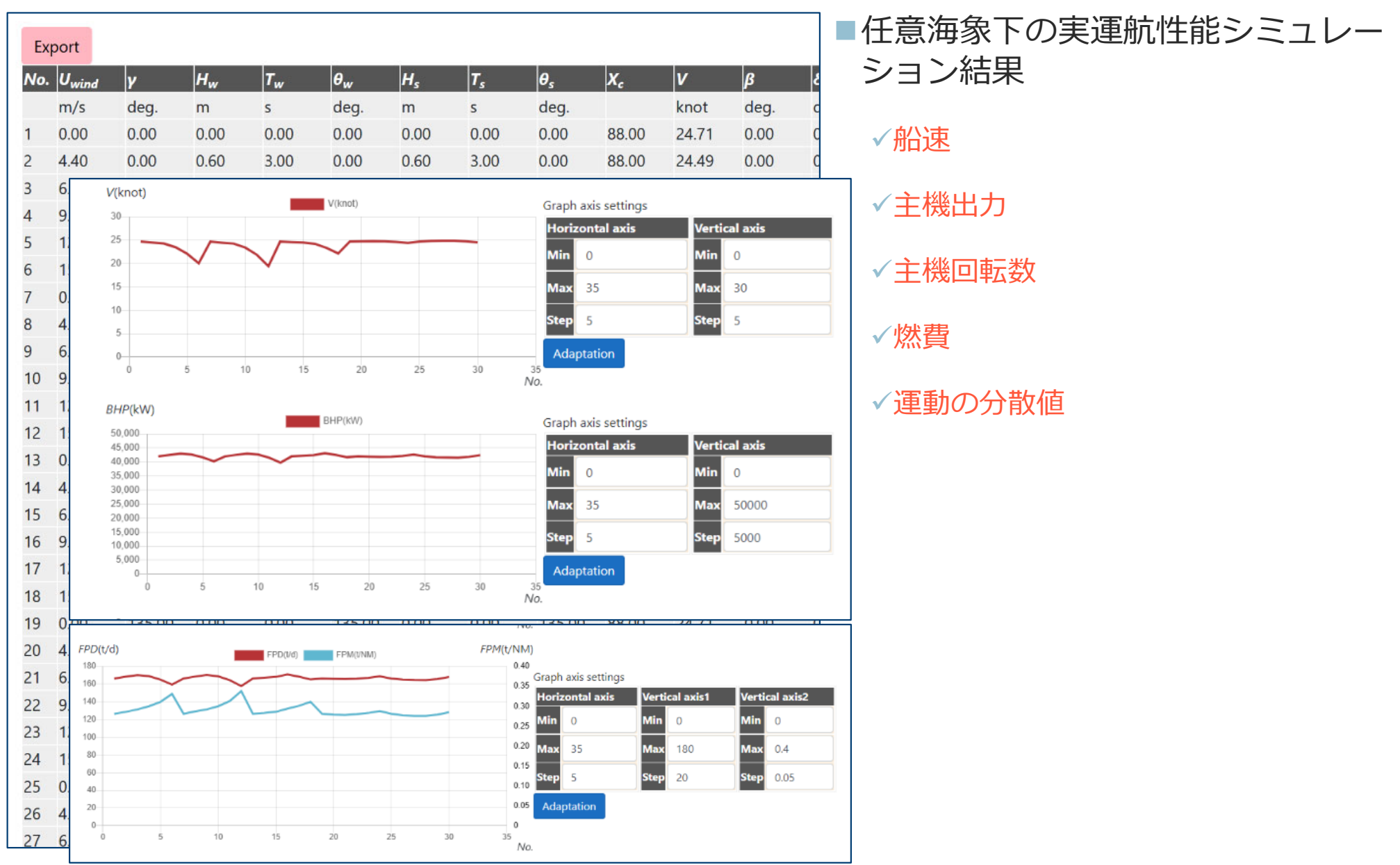

# 出力: 中間出力 (任意海象中パワーカーブ)

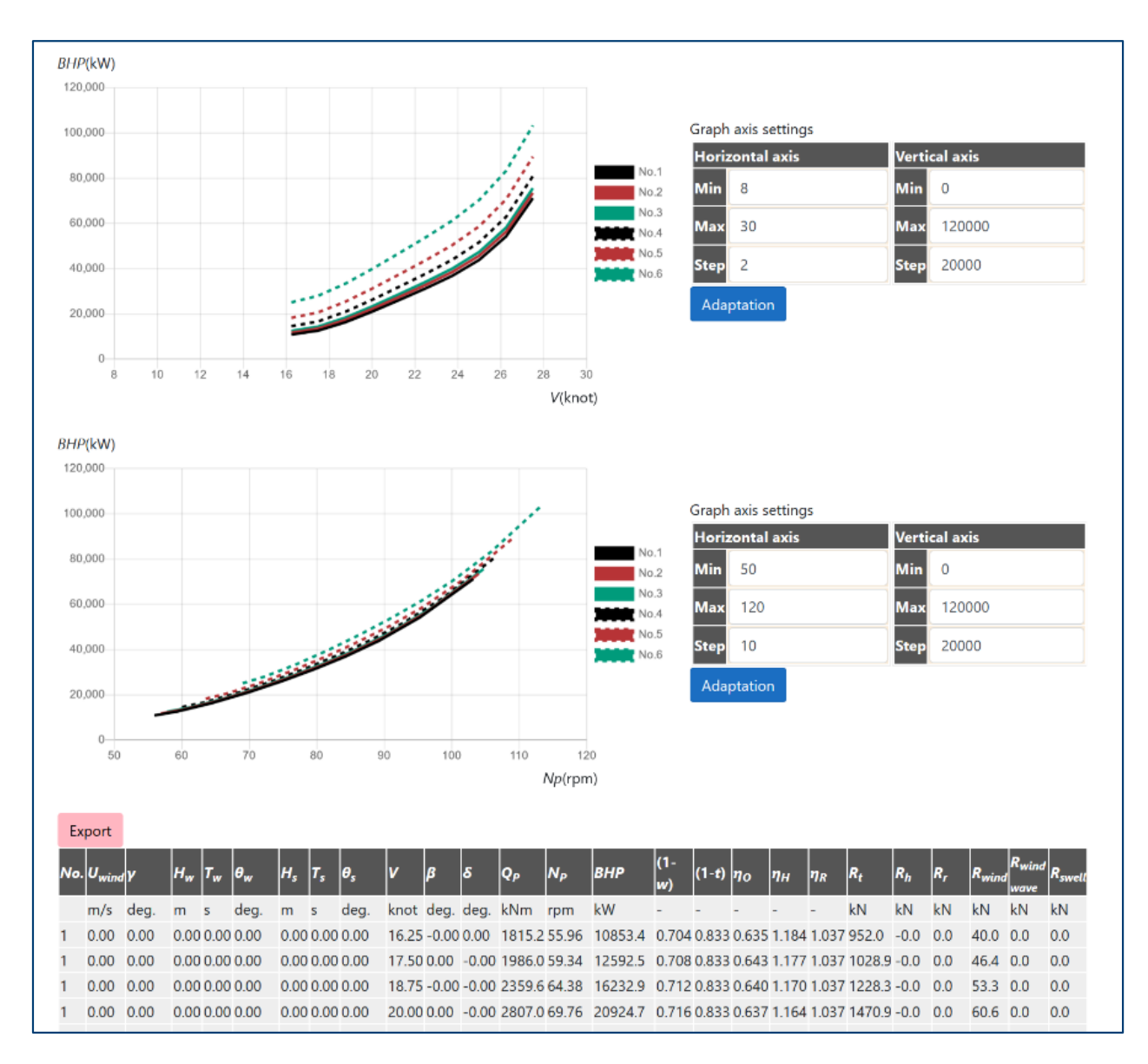

### パワーカーブ

√船速-主機出力-主機回転 数の関係

√入力した任意海象(風、風 波、うねり)ごとに出力

# 出力: 中間出力 (外力)

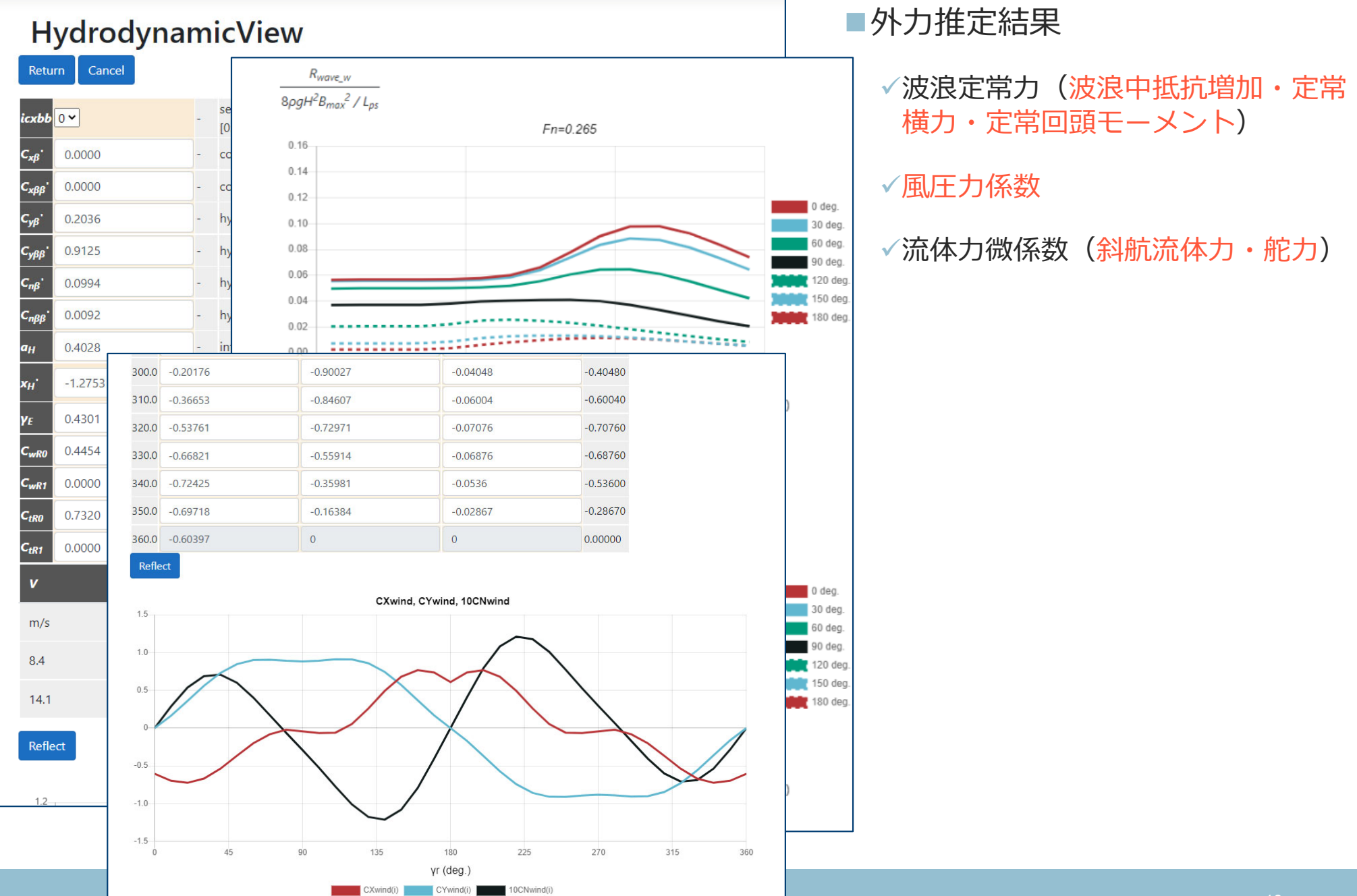

## **Predictionモードの機能**

- OCTARVIA-web (Predictionモード) は、任意海象下の実運航性能シミュ レーションを⾏うプログラムです
- 船型による差、主機作動条件の設定を考慮して、実海域性能の評価が可 能です
- 外力算定結果を、ボタンクリックでSALVIA-OCT.-web (実船モニタリング データ解析プログラム)の外乱修正に用いることができます

## **Indexモード**

# **プログラムの構成(Indexモード)**

# **OCTARVIA**

#### **PROGRAM MODE**

- © OCTARVIA Index
- O OCTARVIA Prediction
- O Simulation for fouling and aging effect

#### **CALCULATION ITEMS**

- (1) Evaluation of external forces
	- $\Box$  (1-1) Added resistance in short crested inrregular waves
		- $\Box$  (1A) Added resistance in regular waves
		- $\Box$  (1B) Linear superposition for added resistance in short crested irregular
	- $\Box$  (1-2) Wind force and moment coefficients
	- $\Box$  (1-3) Hydrodynamic coefficients
- $\vee$  (2) Evaluation of ship performance in actual seas and its changes
- (3) Lifecycle fuel consumption

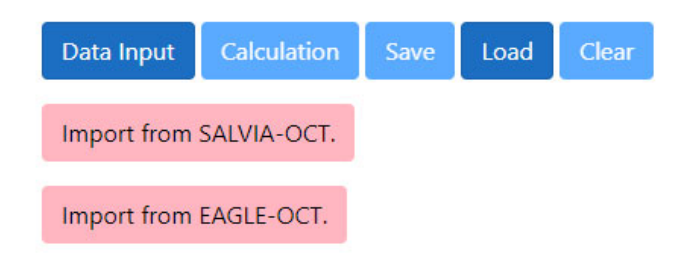

### ■ Indexモードの計算項目

- ✓ 外力計算
- $\checkmark$ 実海域性能・経時変化の計算
- ✓ 指標(ライフサイクル燃料消 費量)の計算
- 計算の流れ
	- $\checkmark$ 計算項目の選択
	- ✔ 入力データの作成
	- $\checkmark$ **Calculation**
	- $\checkmark$ 出力の確認

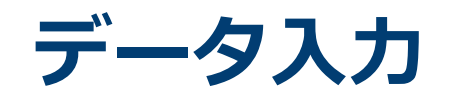

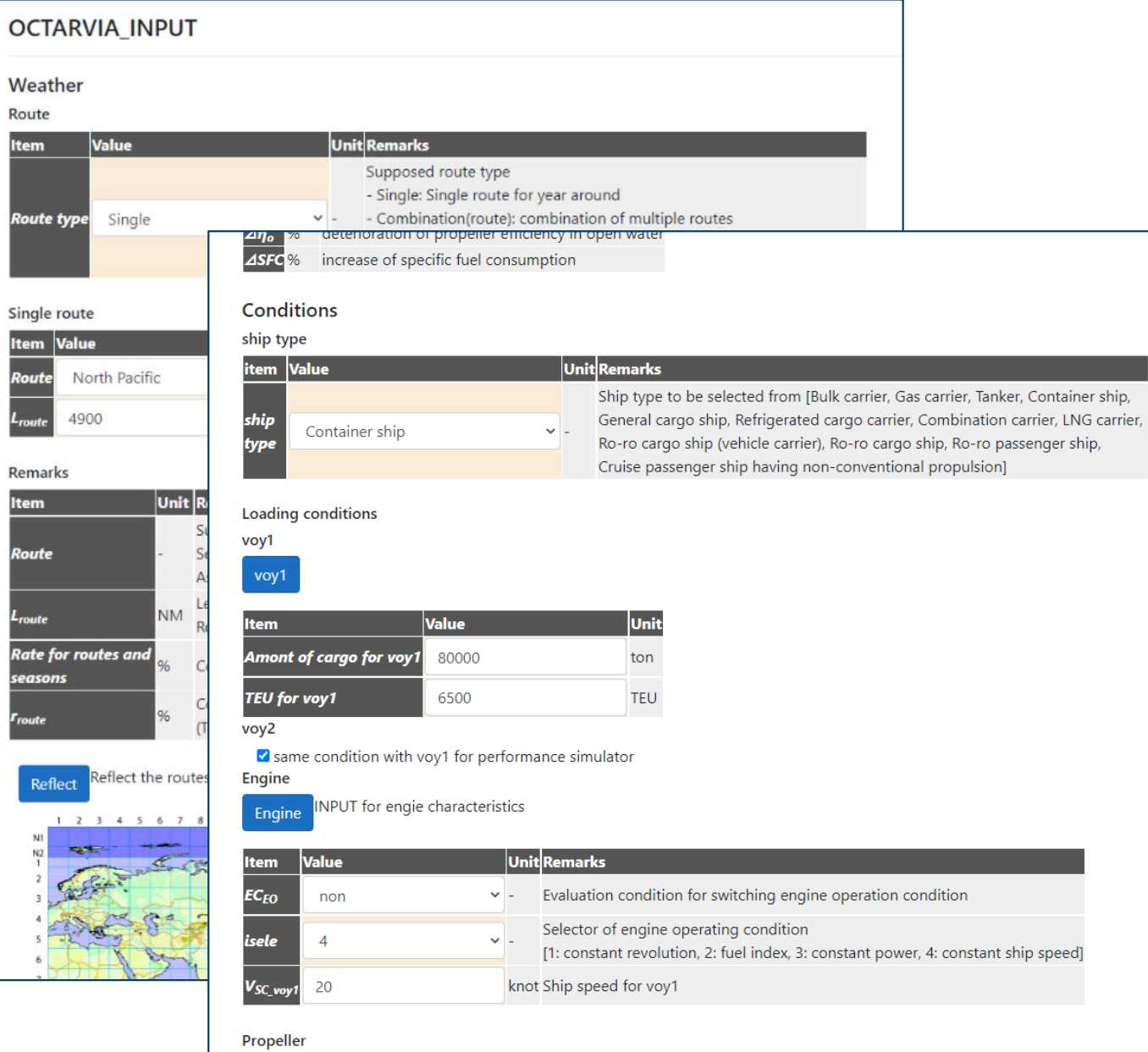

Propeller

### メインインプットシート

### サブインプットシート

#### ■ボタンリンク

# 入力: Route, weather  $(1/2)$

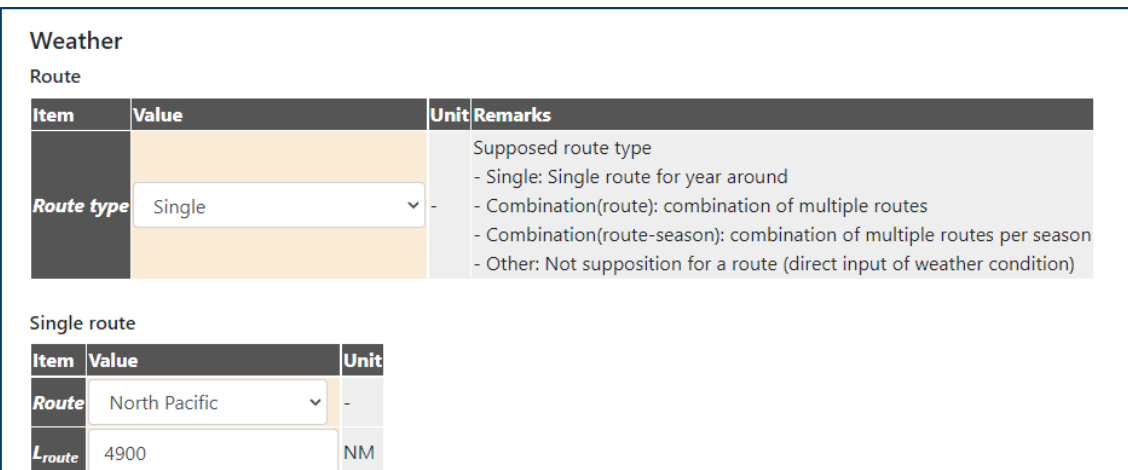

■Route type: 以下から選択

- √Single:代表航路1種類を選択
- Combination (route)︓各航路の寄与を % で入力
- **√Combination (route-season): 各航路の** 季節ごとの寄与を%で入力

Other︓気象海象の確率分布を直接設定

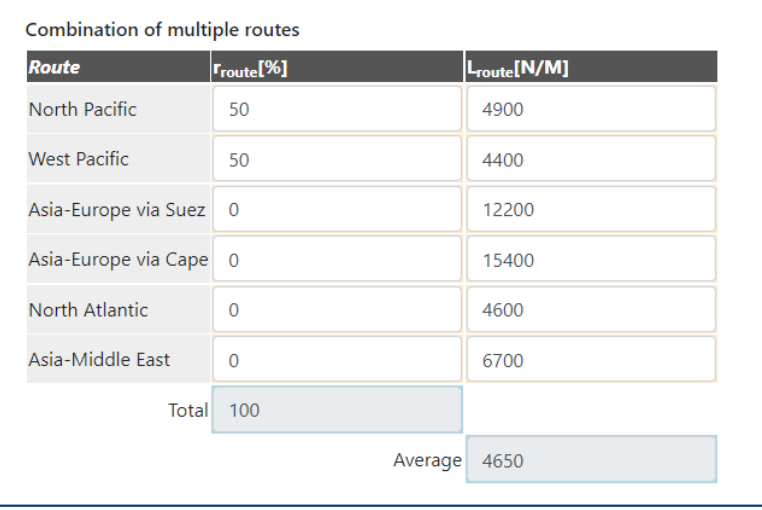

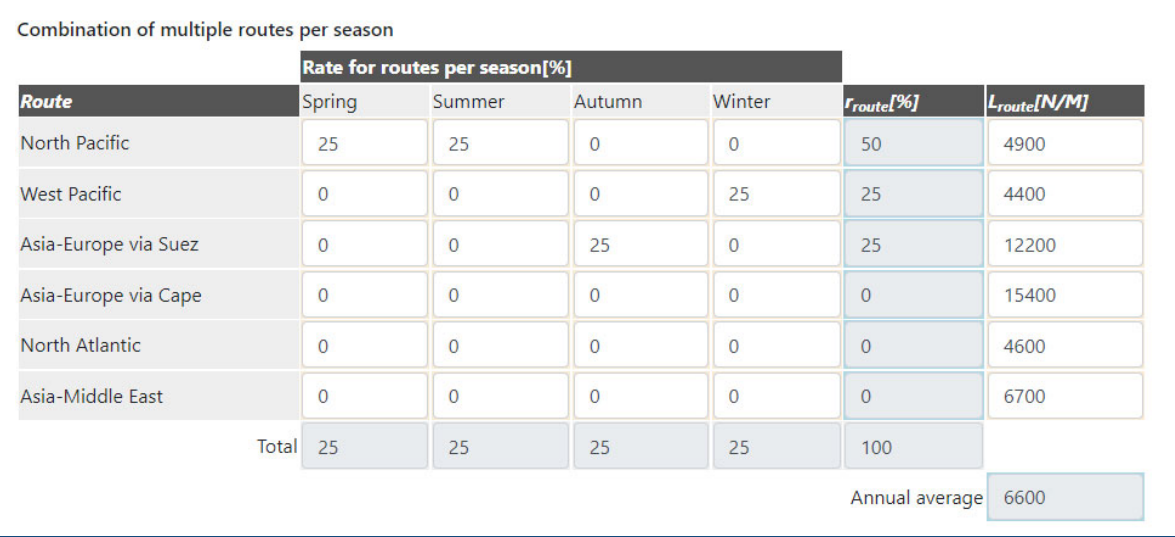

# 入力: Route, weather  $(2/2)$

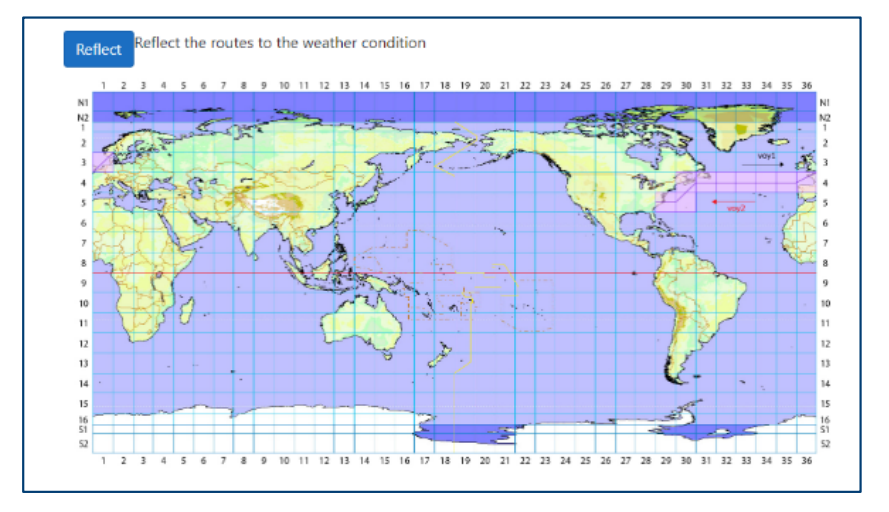

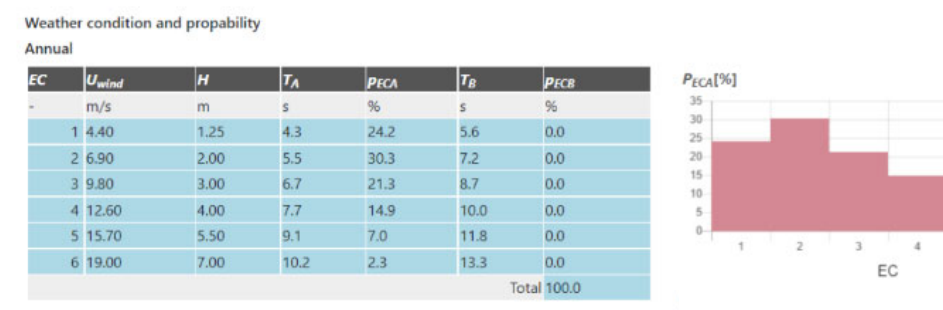

#### ■Reflectボタン

- √想定航路の図示
- √確率分布を図表で表示
	- ・風速・有義波高・平均波周期の組合せ
	- 平均⾵向・主波向の組合せ

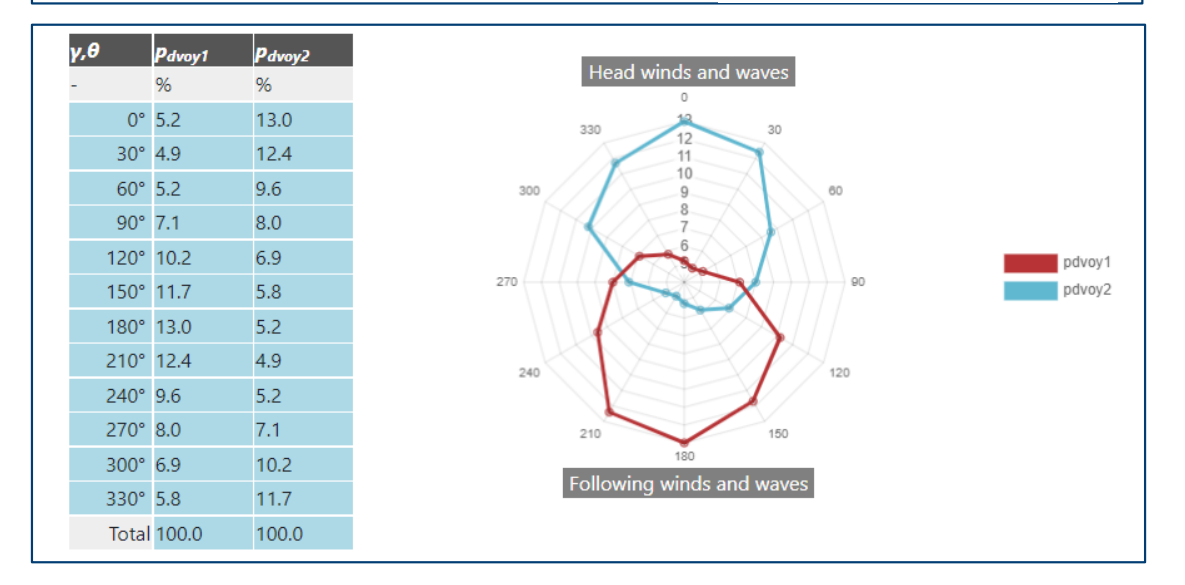

# **⼊⼒︓ライフサイクル評価に関するパラメータ(1/2)**

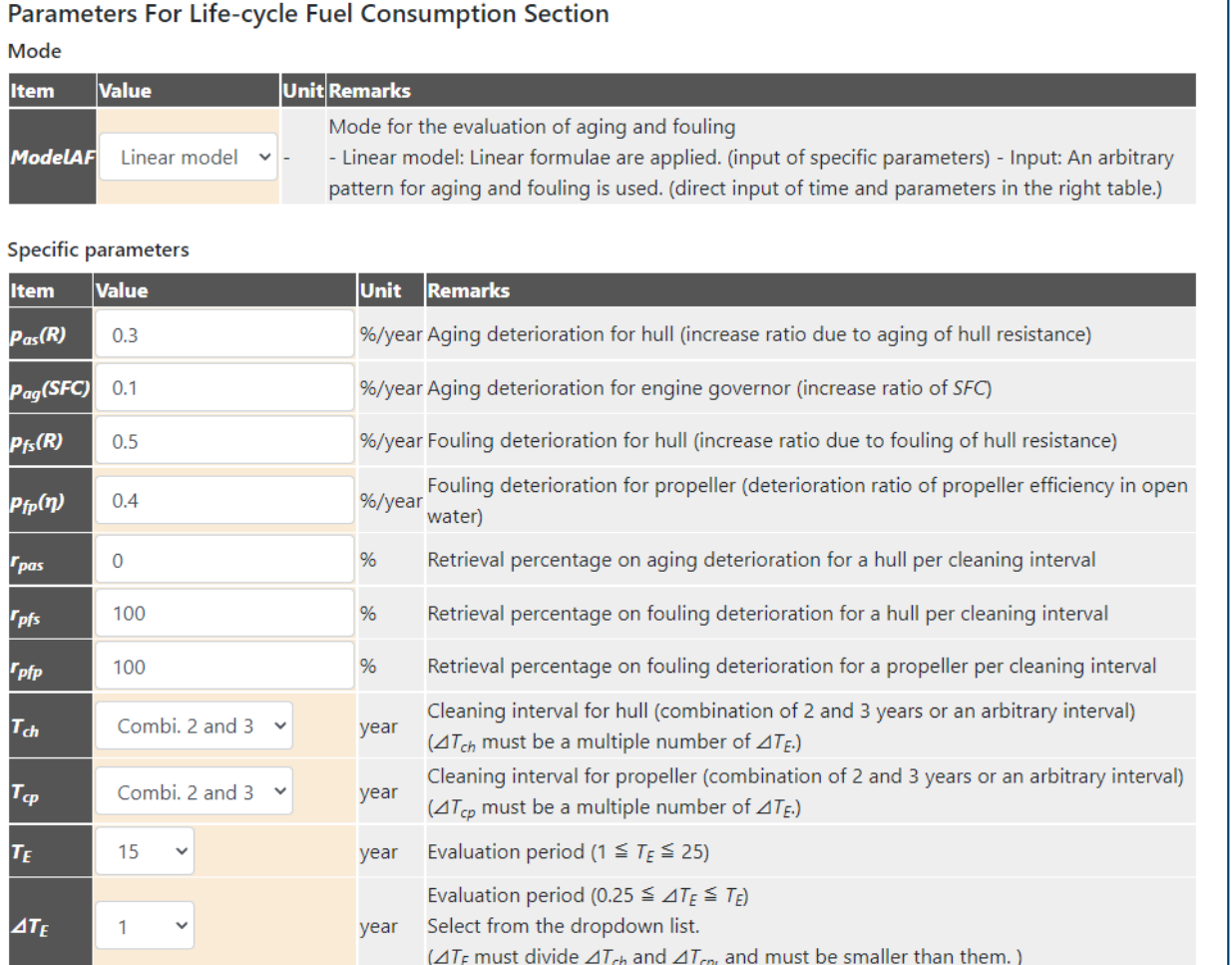

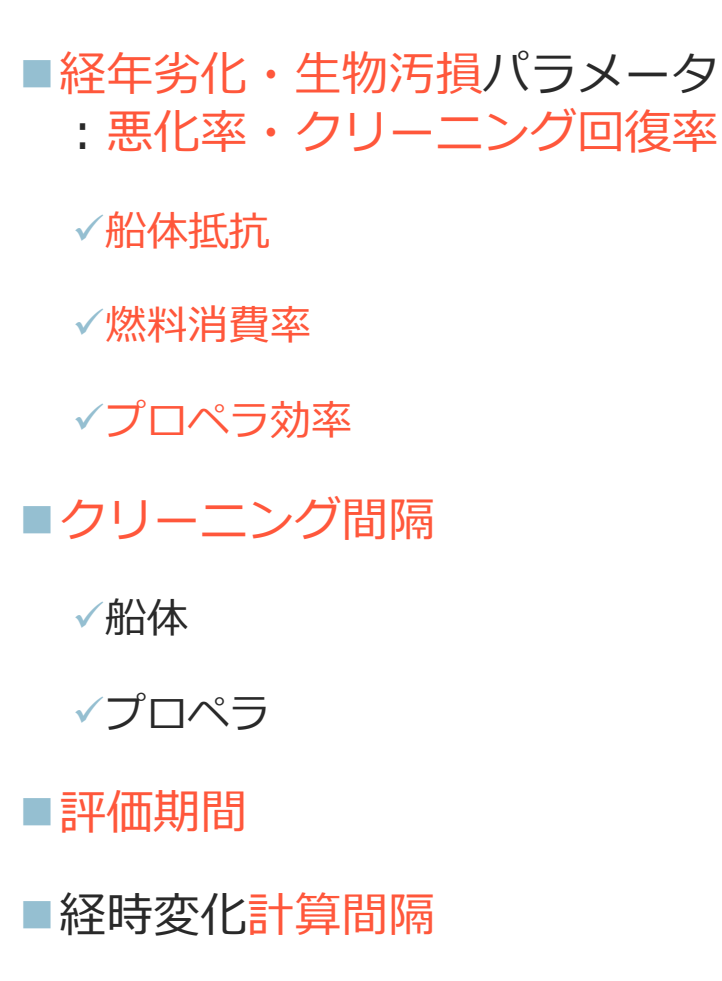

# **⼊⼒︓ライフサイクル評価に関するパラメータ(2/2)**

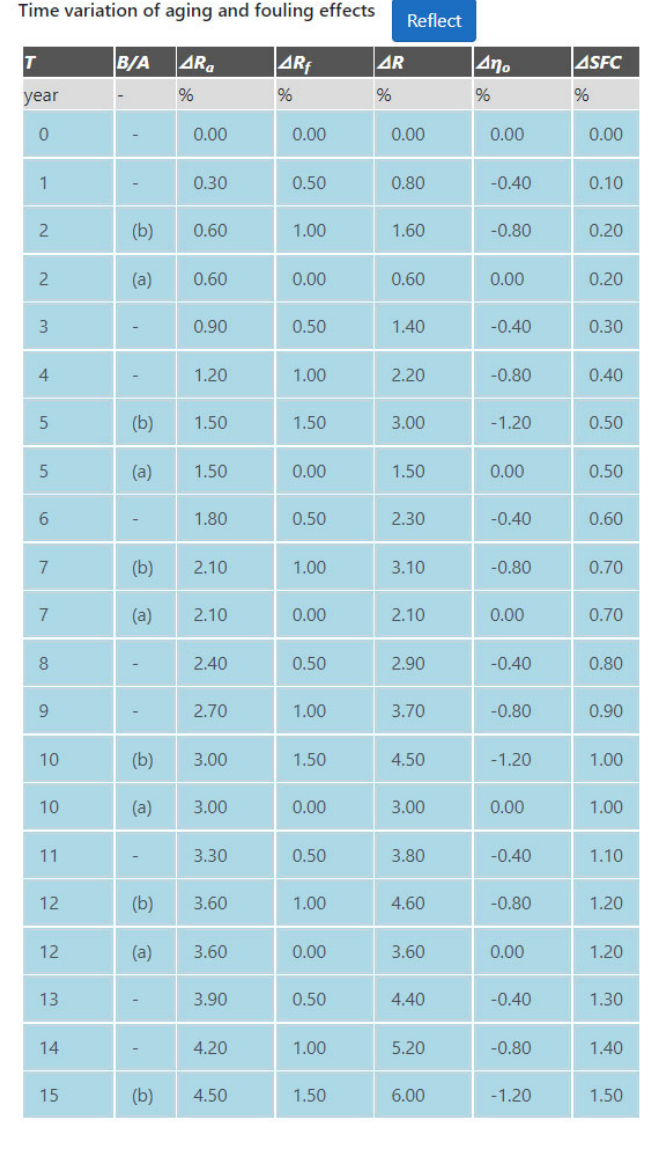

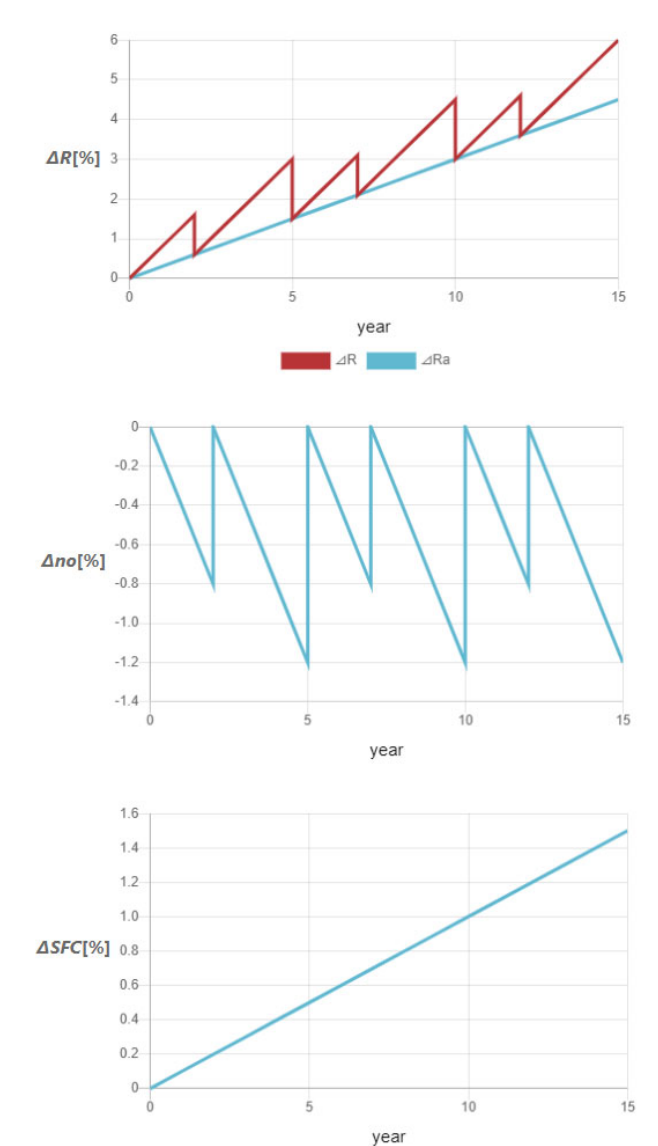

#### ■Reflectボタン

#### √各要素の経時変化を図表で表示

- 船体抵抗
- プロペラ効率
- 燃料消費率

## **⼊⼒︓船型データ**

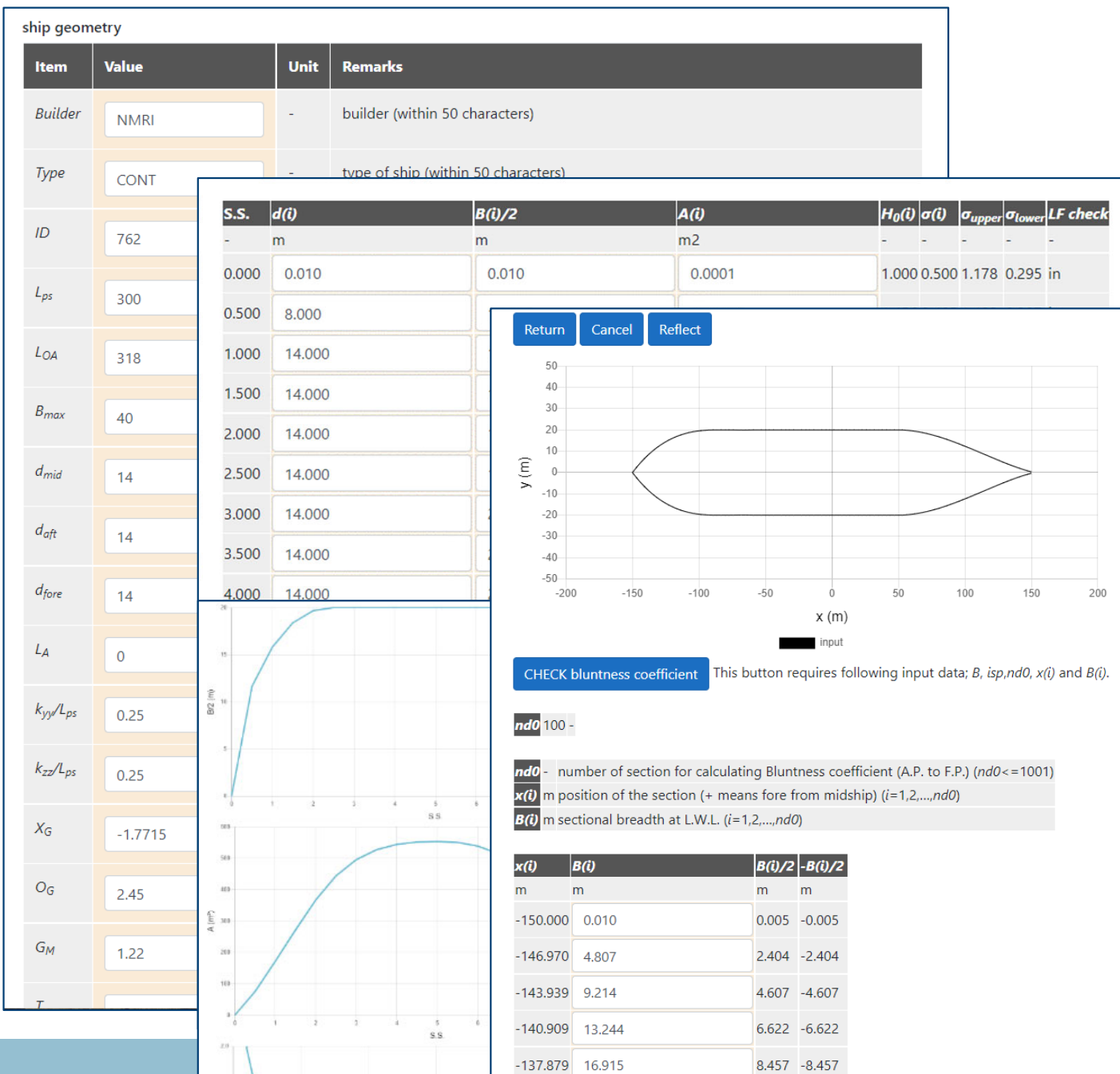

 $-134.848$  20.242

10.121 - 10.121

■往路・復路それぞれ入力 ■**サブインプットシート** 

### ■図で形状を確認 √要目データ √横断面形状パラメータ √水線面形状

# **⼊⼒︓主機作動条件**

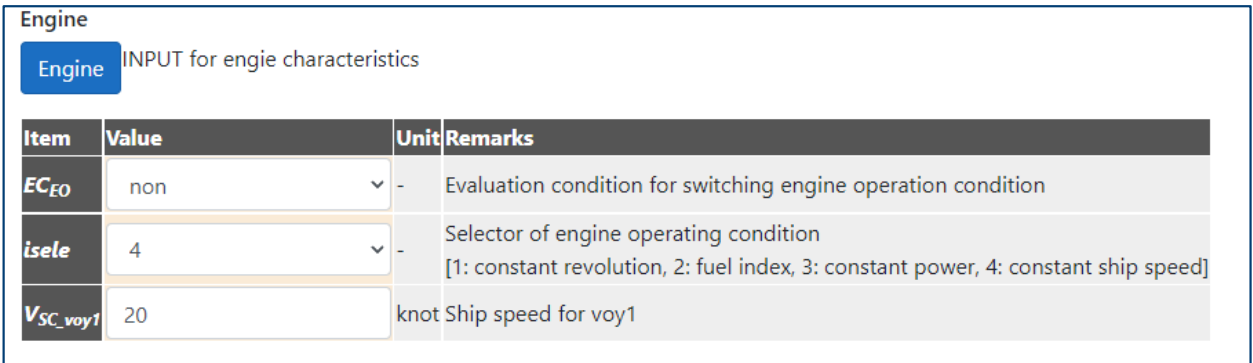

### ■Engineボタン(サブインプットシート)

*燃料消費率*

*トルクリミットパラメータ*

■往路·復路それぞれ入力

#### $\blacksquare$ *EC<sub>FO</sub>*

▼主機作動条件をスイッチする評価海象番号を指定

#### *isele*

主機作動条件セレクター

√回転数一定/フューエルインデックス制御/出力一定/船速一定 モード から選択

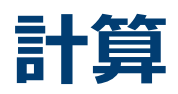

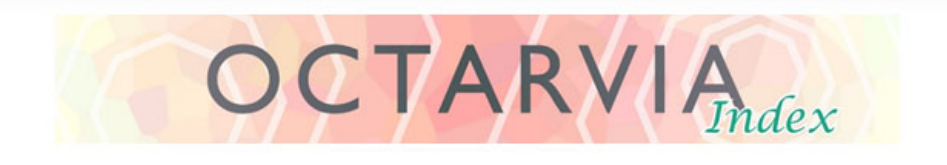

#### **PROGRAM MODE**

O OCTARVIA - Index O OCTARVIA - Prediction O Simulation for fouling and aging effect

#### **CALCULATION ITEMS**

- (1) Evaluation of external forces
	- $\Box$  (1-1) Added resistance in short crested inrregular waves
		- □ (1A) Added resistance in regular waves
		- $\Box$  (1B) Linear superposition for added resistance in short crested irregular
	- $\Box$  (1-2) Wind force and moment coefficients
	- $\Box$  (1-3) Hydrodynamic coefficients
- $\vee$  (2) Evaluation of ship performance in actual seas and its changes
- (3) Lifecycle fuel consumption

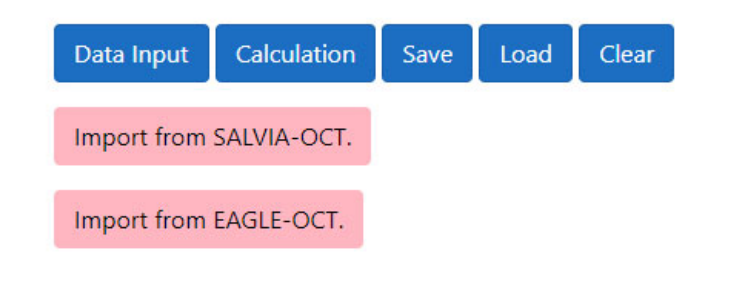

### ■Calculationボタン

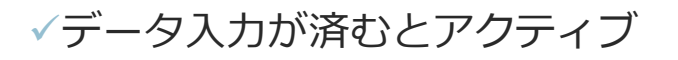

## **出⼒シート**

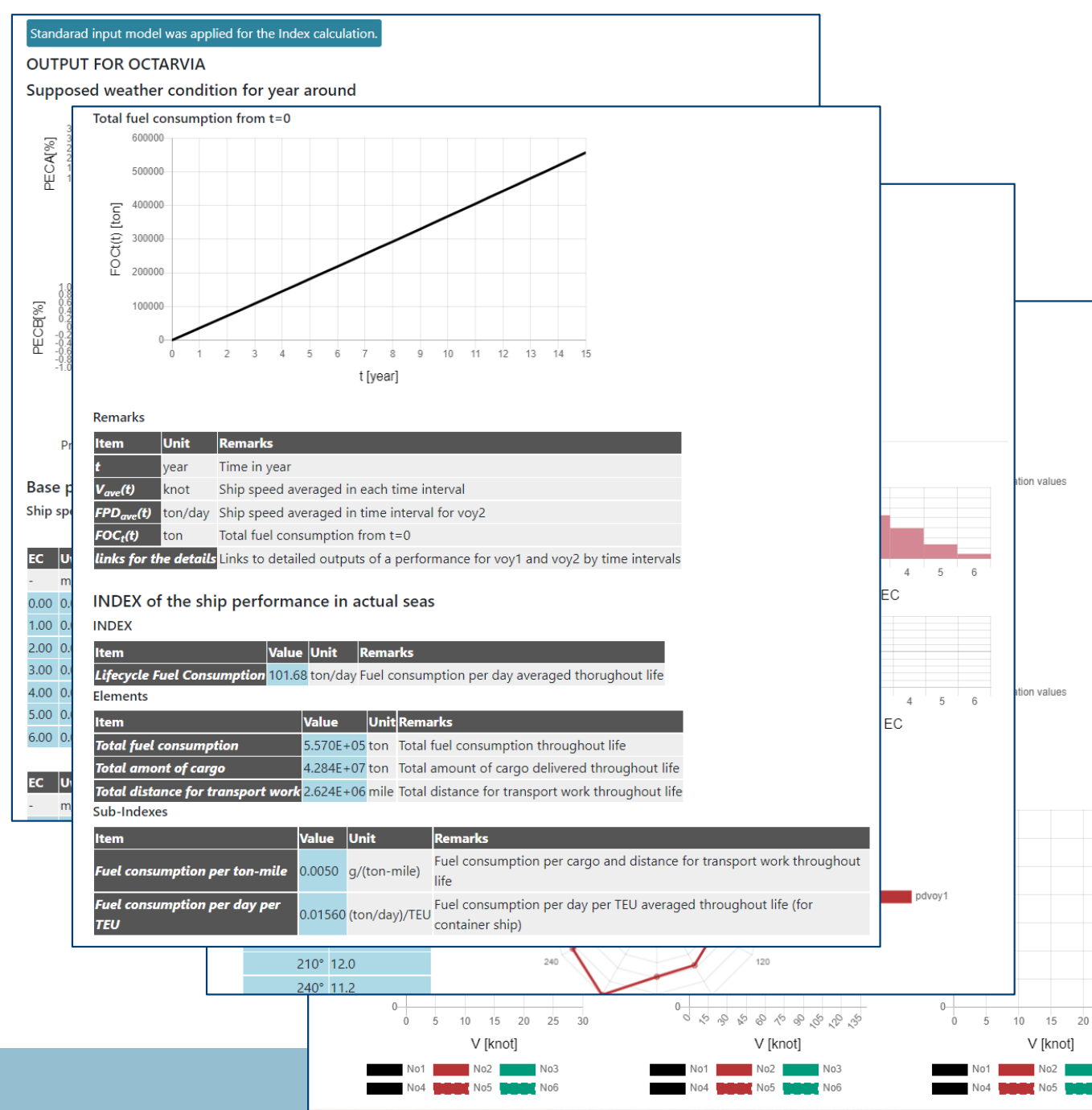

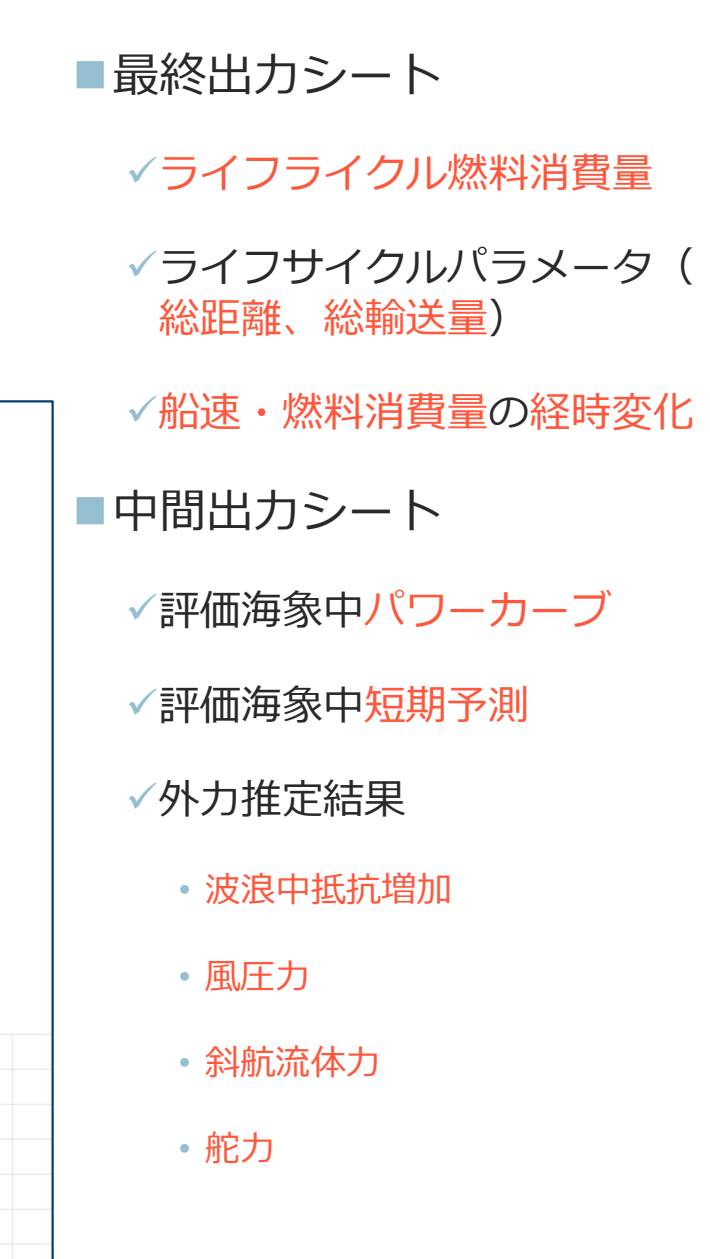

# 出力:最終出力シート(1/2)

主機作動条件を一定船速とした場合の

計算結果

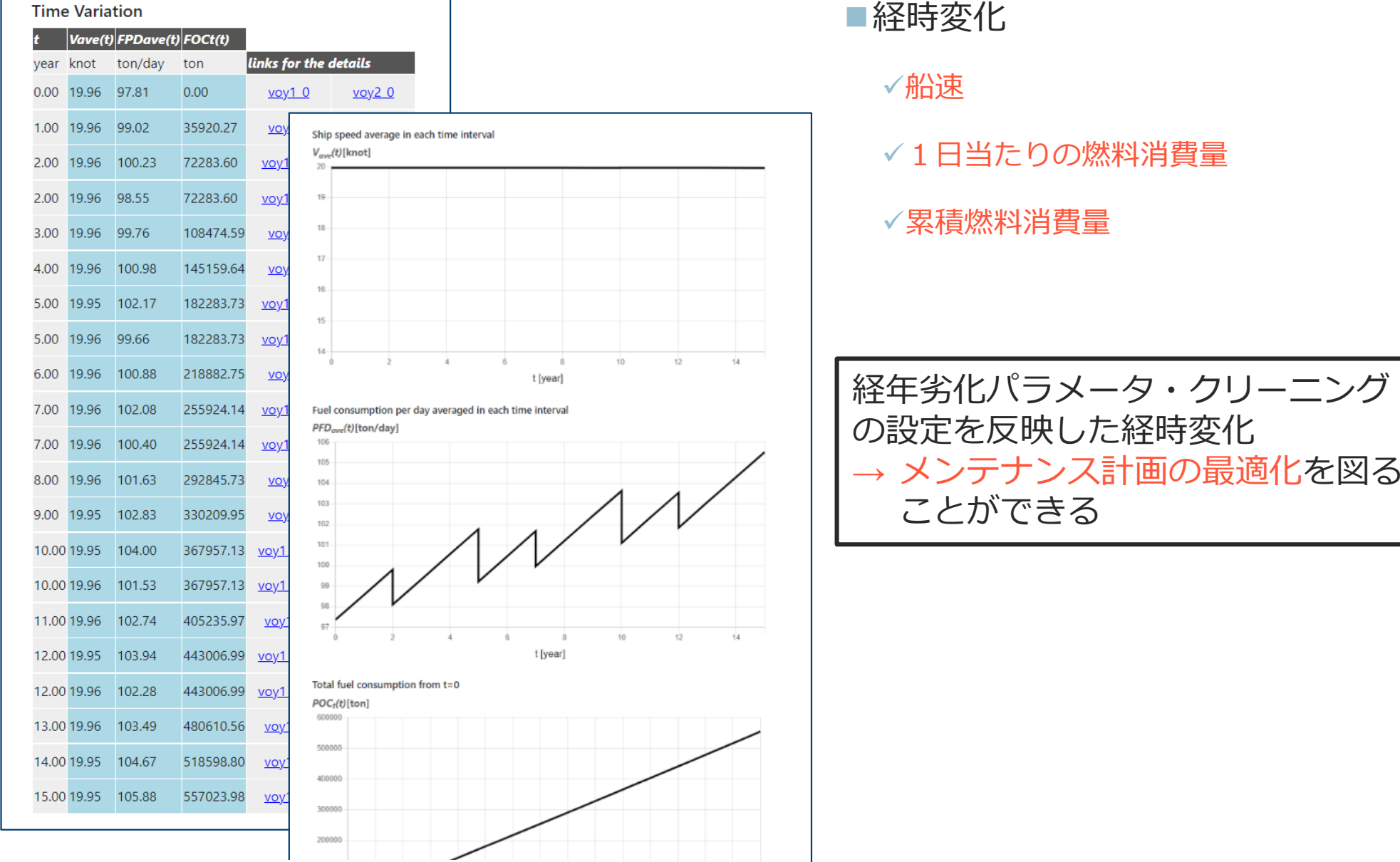

 $9 \t10 \t11 \t12 \t13$ 

14

# 出力:最終出力シート(2/2)

INDEX of the ship performance in actual seas

#### **INDEX**

Sub-Indexes

**Item** 

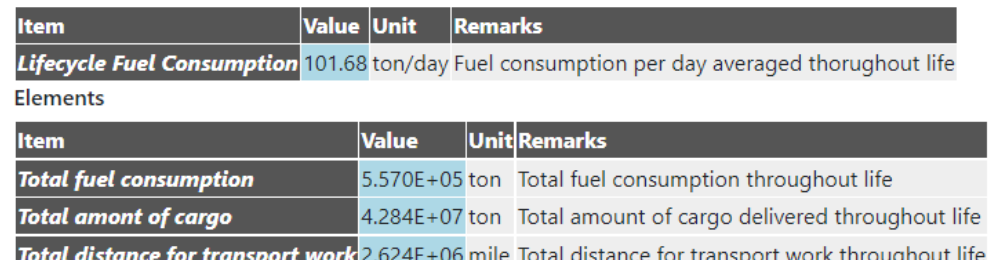

Value Unit

航路(海象)、経年劣化、船型差、 主機条件を考慮した実海域実船性能 の定量的評価 → 燃料消費量(コストに直結する パラメータ)で評価が可能

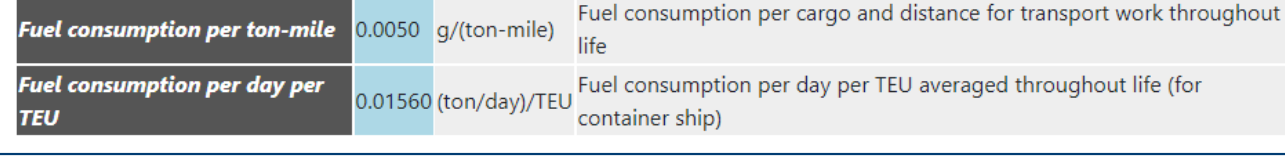

### 実海域実船性能評価指標

√ライフサイクル燃料消費量(1日当たりの平均燃料消費量)

**Remarks** 

- ライフサイクルパラメータ(総燃料消費量、総輸送量、総輸送距離)
- ▼輸送効率(トンマイル当たりの燃料消費量、コンテナ船:TEU当たりの燃料消費量、自動車運搬船: 1台当たりの燃料消費量)

## 出力: 中間出力 (評価海象中パワーカーブ)

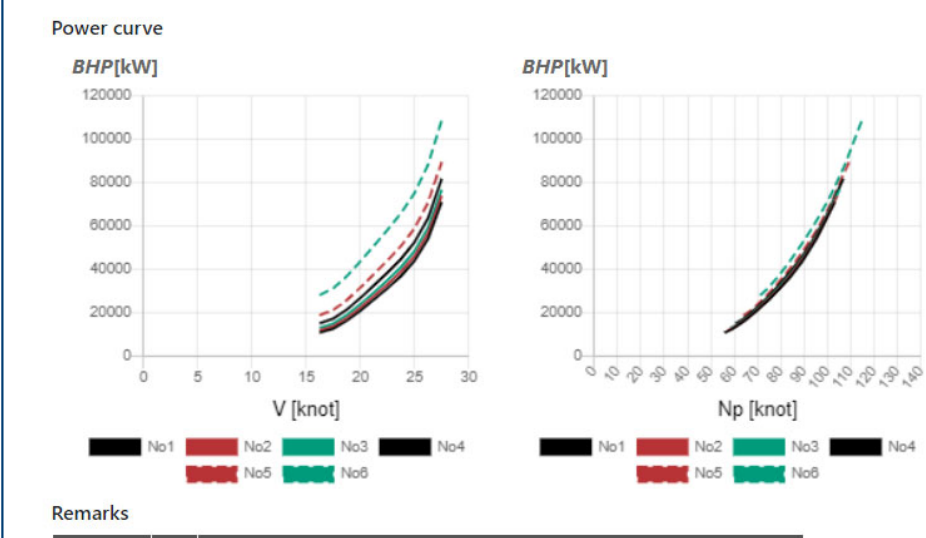

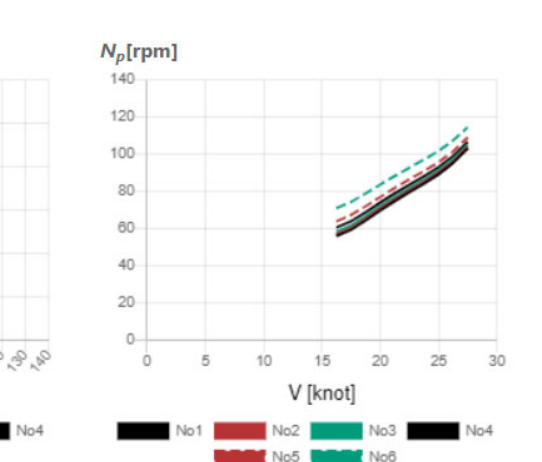

### パワーカーブ

√船速-主機出力-主機回転 数の関係

√平水中及び評価海象( EC1~6)中を平均風向・主波 向(30度刻み)ごとに出 力

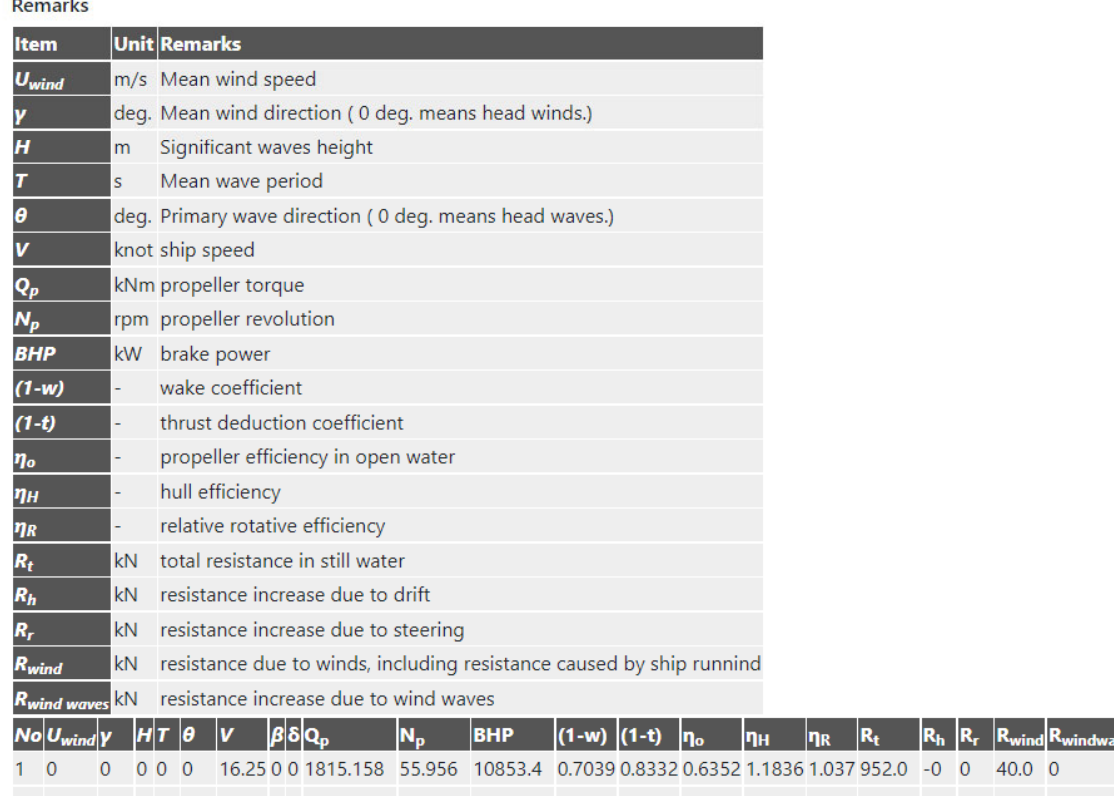

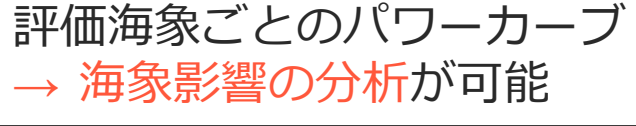

穏やかな海象で性能が良い荒天下で性能が良い斜向からの波⾵に強い

・・・など

# 出力: 中間出力 (短期予測)

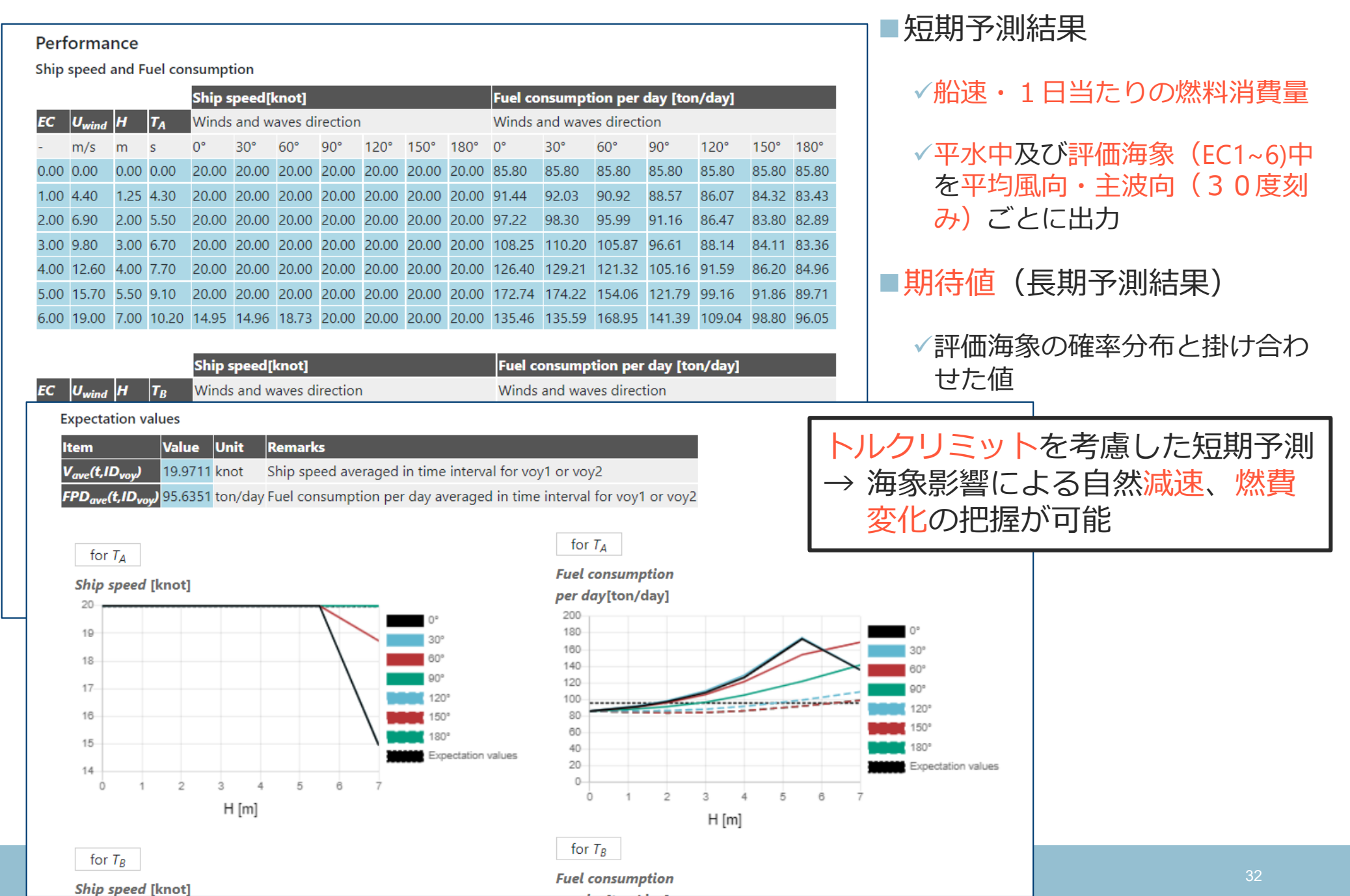

# 出力: 中間出力 (外力)

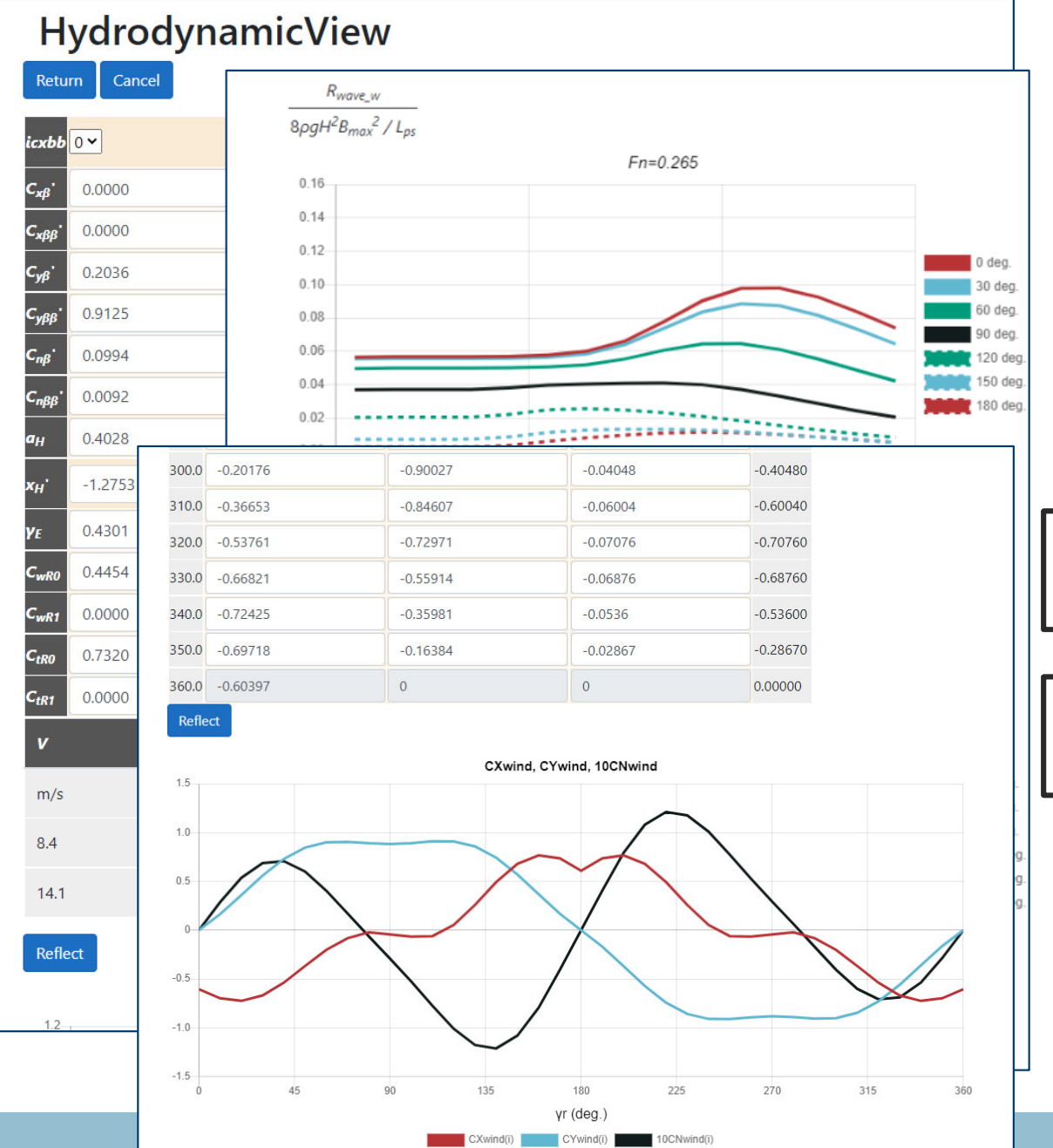

#### ■外力推定結果

√往路・復路の載荷状態ごと推定

• 波浪定常力(波浪中抵抗増加・定常 横⼒・定常回頭モーメント)

• 風圧力係数

・流体力微係数(斜航流体力・舵力)

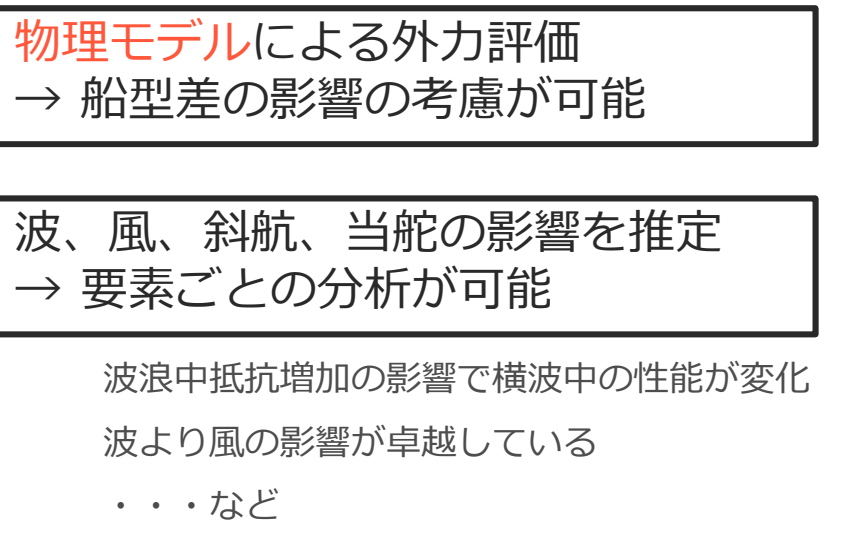

### **Indexモードの機能**

- OCTARVIA-web(Indexモード)は、実海域実船性能評価指標(ライフサイ クル主機燃料消費量)を計算するプログラムです
- 航路・海象の影響、経年劣化の影響・クリーニング間隔の影響、船型に よる差、主機作動条件の設定を考慮して、ライフサイクル主機燃料消費 量を算出することが可能です
- コストに直結するパラメータ(主機燃料消費量)で定量的評価を行うこ とで、設計データ(船型、平⽔中性能)の評価と同時にメンテナンス計 画の最適化、減速の評価などの運航計画の最適化についても検討するこ とができます

# **Simulation for fouling and aging effectモード**

### **プログラムの構成(Simulation for fouling and aging effectモード)**

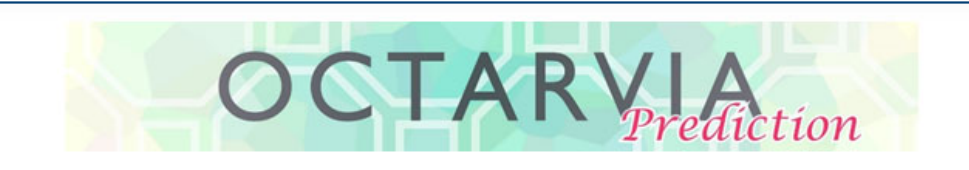

#### **PROGRAM MODE**

O OCTARVIA - Index

- O OCTARVIA Prediction
- Simulation for fouling and aging effect

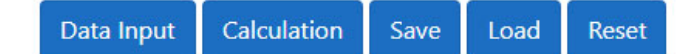

- ■計算の流れ
	- 計算項⽬の選択
	- 入力データの作成
	- Calculation
	- 出力の確認

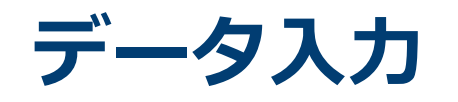

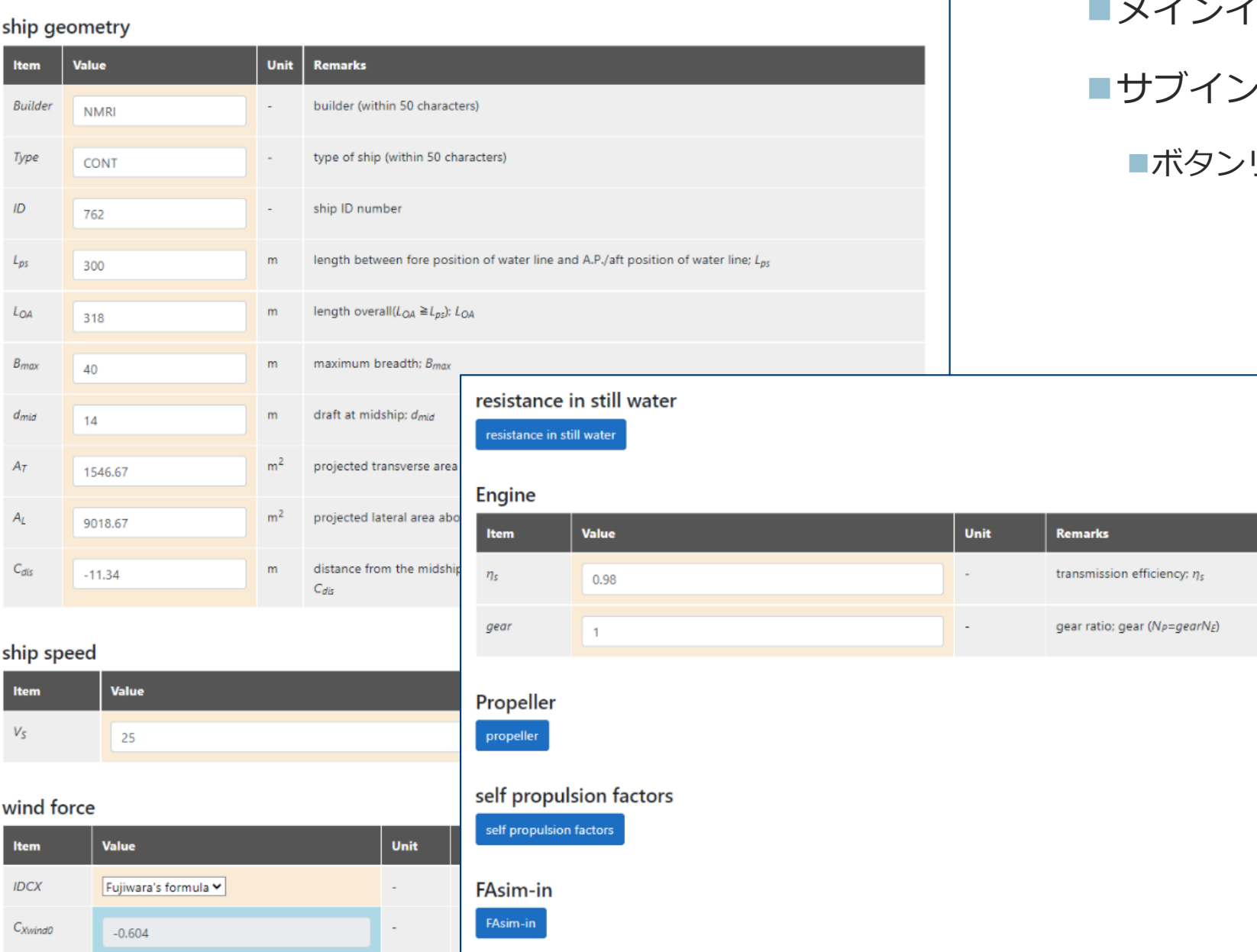

### メインインプットシート サブインプットシート

ボタンリンク

# **⼊⼒︓船型データ**

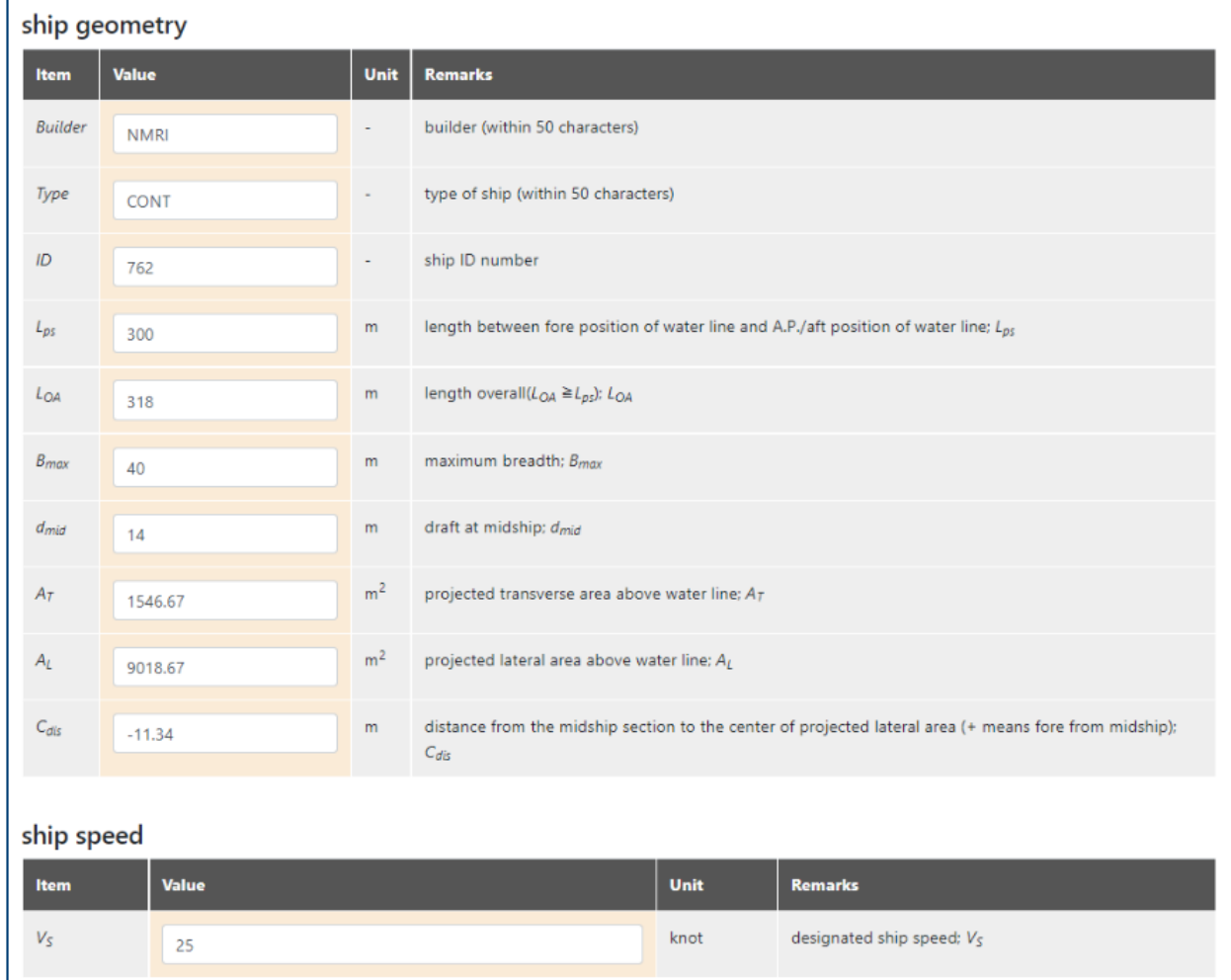

### メインインプットシート

要⽬データ

船速

# 入力:船舶性能データ

![](_page_39_Picture_51.jpeg)

■**メインインプットシート** √風圧力係数(向風) √主機伝達係数・ギア比 ■ resistance in still waterボタン √平水中抵抗 ■ Propellerボタン プロペラ直径プロペラ単独性能

■ self propulsion factorsボタン

平⽔中⾃航要素

# **⼊⼒︓経年劣化・⽣物汚損パラメータ**

#### Input for the estimation of fouling and aging effects

![](_page_40_Picture_72.jpeg)

#### Parameters of deterioration and retrieval

![](_page_40_Picture_73.jpeg)

![](_page_40_Picture_74.jpeg)

#### ■ FAsim-inボタン (サブインプ ットシート)

√就航年月日

ドックインのタイミング

#### 悪化率・クリーニング回復率

• 船体抵抗

• 燃料消費率

• プロペラ効率

評価船速・評価年⽉⽇

![](_page_40_Picture_75.jpeg)

![](_page_40_Picture_76.jpeg)

 $\hat{z}$  -Number of voyage for  $i_{\text{air}} = 1.2$ , number of date for  $i_{\text{air}} = 3$ 

![](_page_40_Picture_77.jpeg)

**Unit Remarks** 

![](_page_41_Picture_0.jpeg)

![](_page_41_Picture_1.jpeg)

- O OCTARVIA Index
- O OCTARVIA Prediction
- Simulation for fouling and aging effect

Calculation Data Input Save Load Reset

### ■Calculationボタン

![](_page_41_Picture_7.jpeg)

## **出⼒シート**

![](_page_42_Picture_44.jpeg)

■出力シート

√出力増加率の時系列

![](_page_42_Figure_4.jpeg)

### **Simulation for fouling and aging effectモードの機能**

- OCTARVIA-web (Simulation for fouling and aging effectモード) は、経年 劣化・生物汚損による主機出力増加率を算定するプログラムです
- ドックインのタイミングによる影響、クリーニングインターバルごとの 経年劣化・生物汚損による性能悪化率・回復率の設定を考慮して、主機 出力増加率の評価が可能です

## **保存・⼊出⼒機能**

# **Save/Load, Import, Export機能**

# **OCTARVIA**

#### **PROGRAM MODE**

O OCTARVIA - Index O OCTARVIA - Prediction O Simulation for fouling and aging effect

#### **CALCULATION ITEMS**

- (1) Evaluation of external forces
	- $\Box$  (1-1) Added resistance in short crested inrregular waves
		- $\Box$  (1A) Added resistance in regular waves
		- $\Box$  (1B) Linear superposition for added resistance in short crested irregular
	- $\Box$  (1-2) Wind force and moment coefficients
	- □ (1-3) Hydrodynamic coefficients
- $\vee$  (2) Evaluation of ship performance in actual seas and its changes
- (3) Lifecycle fuel consumption

![](_page_45_Figure_13.jpeg)

- ■Save/Load
	- √入出力結果をZIPファイル形式で保存
	- ✔計算前の入力のみの状態でも可
- **Import** 
	- ▼FAGLE-OCT.による簡易推定結果が利用可能
		- 要⽬データ
		- 横断⾯形状パラメータ
		- 水線面形状
	- SALVIA-OCT.による実船データ解析結果の 利用が可能
		- 平水中抵抗
		- 平水中自航要素
		- プロペラ単独性能
- **Export** 
	- ✓外力推定結果をSALVIA-OCT.の外乱修正で 利用可能

# **他のアプリとの連携**

![](_page_47_Figure_0.jpeg)

アプリ間で連携することにより、以下が実⾏可能です。

1) EAGLE-OCT.-webで船体形状、船体・プロペラ性能を推定

- 2) 1)の結果を用い、OCTARVA-webで、波、風による抵抗増加を計算
- 3) 1)及び2)の結果を用い、SALVIA-OCT.-webで、実船モニタリングデータ解析により平水中性能を評価
- 4) 1)~3)の結果を用い、OCTARVIA-webで任意海象での性能シミュレーション(船速、燃費)